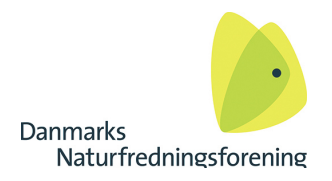

# **Find oplysninger i Jupiter**

**En database med oplysninger om geologi, boringer, grundvand og drikkevand. [http://www.geus.dk](http://www.geus.dk/)**

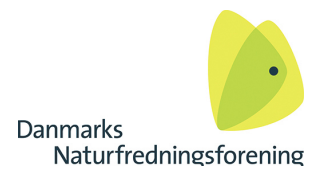

# **Indholdsfortegnelse**

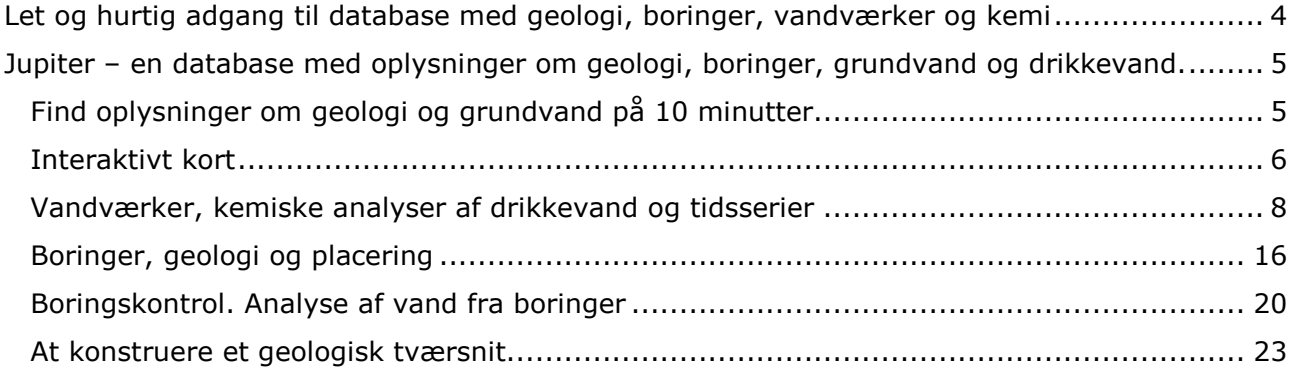

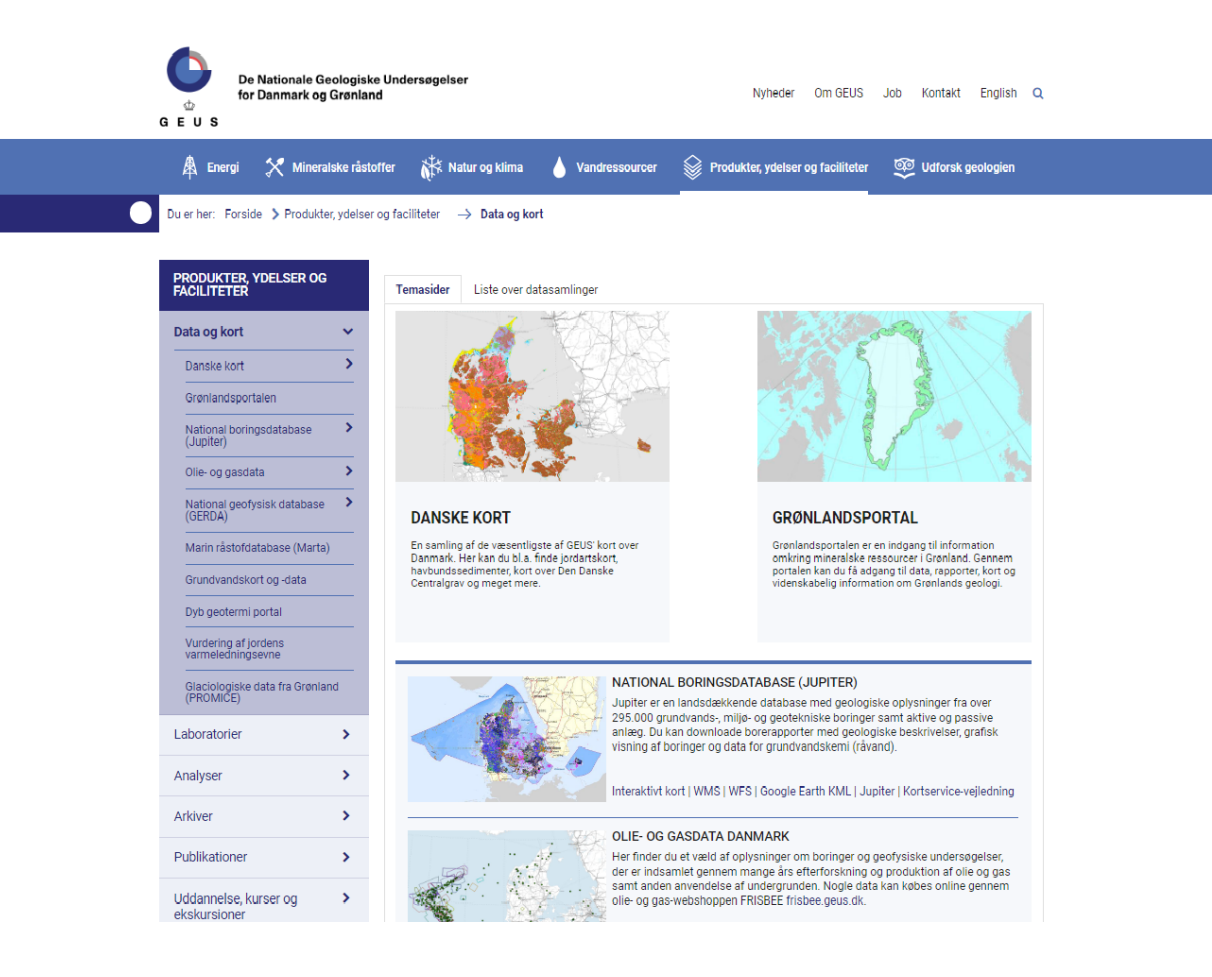

Dato: november 2019 Walter Brüsch, wb@dn.dk

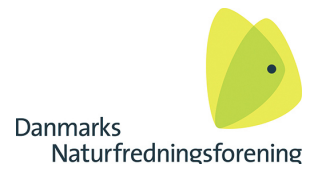

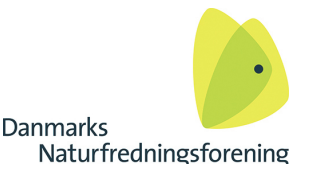

# <span id="page-3-0"></span>**Let og hurtig adgang til database med geologi, boringer, vandværker og kemi**

**GEUS database Jupiter indeholder bl.a. oplysninger om oplysninger om geologi, boringer, grundvand og drikkevand.**

Databasen Jupiter ligger på GEUS' hjemmeside: **Link: [http://www.geus.dk](http://www.geus.dk/)** Ctrl + klik på linket, for at komme til hjemmesiden.

Klik på linket **[http://www.geus.dk/DK/data-maps/Sider/default.aspx,](http://www.geus.dk/DK/data-maps/Sider/default.aspx)** eller på "Produkter, ydelser og faciliteter" i øverste bjælke på GEUS webside, dernæst klikker du på "Data og Kort" i den første boks på websiden, hvorefter du kommer til "**Data og Kort"** siden, med danske data, hvor din indgang til alle oplysninger om kemi og boringer er den "Nationale boringsdatabase (Jupiter)" [http://www.geus.dk/produkter-ydelser-og-faciliteter/data-og-kort/natio](http://www.geus.dk/produkter-ydelser-og-faciliteter/data-og-kort/national-boringsdatabase-jupiter/)[nal-boringsdatabase-jupiter/](http://www.geus.dk/produkter-ydelser-og-faciliteter/data-og-kort/national-boringsdatabase-jupiter/)

Tryk på interaktivt kort nederst til venstre i boksen med Jupiter, og du kan begynder at se efter data via det interaktive kort: [http://data.geus.dk/geusmap/?mapname=jupi](http://data.geus.dk/geusmap/?mapname=jupiter#baslay=baseMapDa&optlay=&extent=135937.5,5944062.5,974062.5,6505937.5)[ter#baslay=baseMapDa&optlay=&extent=135937.5,5944062.5,974062.5,6505937.5](http://data.geus.dk/geusmap/?mapname=jupiter#baslay=baseMapDa&optlay=&extent=135937.5,5944062.5,974062.5,6505937.5)

Kender du vandværkets navn eller har du en borings DGUnr kan du anvende søgeformularen Jupiter i højre side af samme boks:

<http://data.geus.dk/JupiterWWW/index.jsp>

På denne side kan du søge efter en kendt boring eller et kendt vandværk i boksen med det mundrette navn "Indvindingsanlægsnavn".

Ellers god fornøjelse med vejledningen, som man kan følge step for step, for at lære databasen at kende.

Vejledningen og links er testet af Stud. Scient. Signe Krøll Olesen, som med held har gennemgået og fundet alle sider, der er nævnt i brugervejledning/ minihåndbog.

Husk at databasen Jupiter løbende bliver opdateret, og at der derfor vil være nye analyser og pejlinger m.m. der lægges i basen.

God fornøjelse

**Walter Brüsch**, Geolog og Seniorrådgiver Tlf. 40 97 32 43, privat mobil 61 78 89 29, e-mail: wb@dn.dk

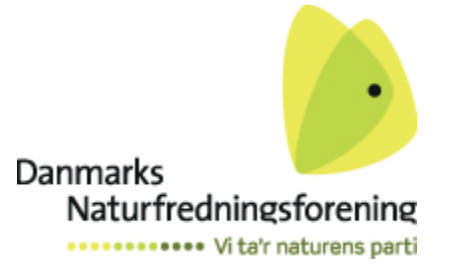

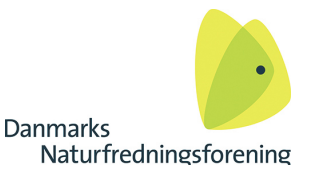

## <span id="page-4-0"></span>**Jupiter – en database med oplysninger om geologi, boringer, grundvand og drikkevand.**

## <span id="page-4-1"></span>**Find oplysninger om geologi og grundvand på 10 minutter**

Databasen Jupiter drives af De Nationale Geologiske Undersøgelser for Danmark og Grønland (GEUS). Jupiter er en samling af oplysninger om grundvands-, drikkevands-, råstof-, miljø- og geotekniske data, der indeholder oplysninger om ca **290.000 boringer**

I Jupiter kan du finde alt om geografisk placering, teknisk opbygning af boringen, administrative oplysninger, geologisk beskrivelse, vandstandspejlinger og grundvandskemiske prøver og analyser.

Derudover indeholder databasen information om mere end **35.000 vandindvindingsanlæg** (vandværker, markvandingsanlæg m.v.) med oplysninger om blandt andet: Administrative oplysninger, drikkevandskemiske prøver og analyser, oppumpede vandmængder og tilladelser til vandindvinding.

#### **Databasen Jupiter ligger på GEUS hjemmeside: [http://www.geus.dk](http://www.geus.dk/) :**

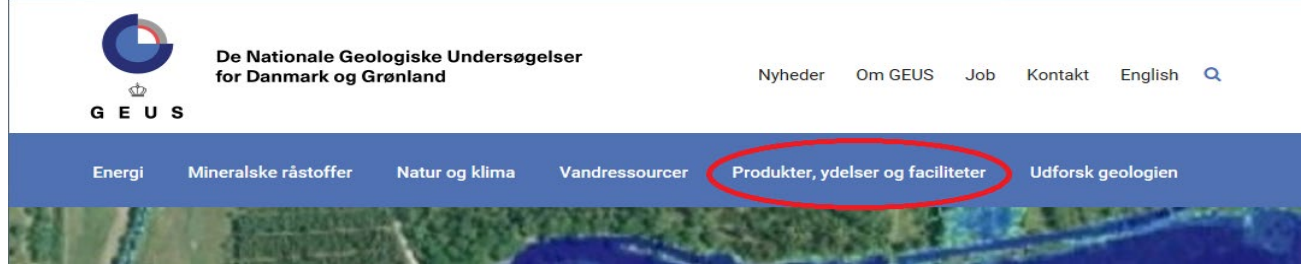

Figur 1 Udsnit fra GEUS hjemmeside

I den vandrette bjælke trykkes på knappen "Produkter, ydelser og faciliteter", her markeret med rød figur 1. Dernæst trykker du på "Data og Kort" i den først boks, markered med rød, figur 2.

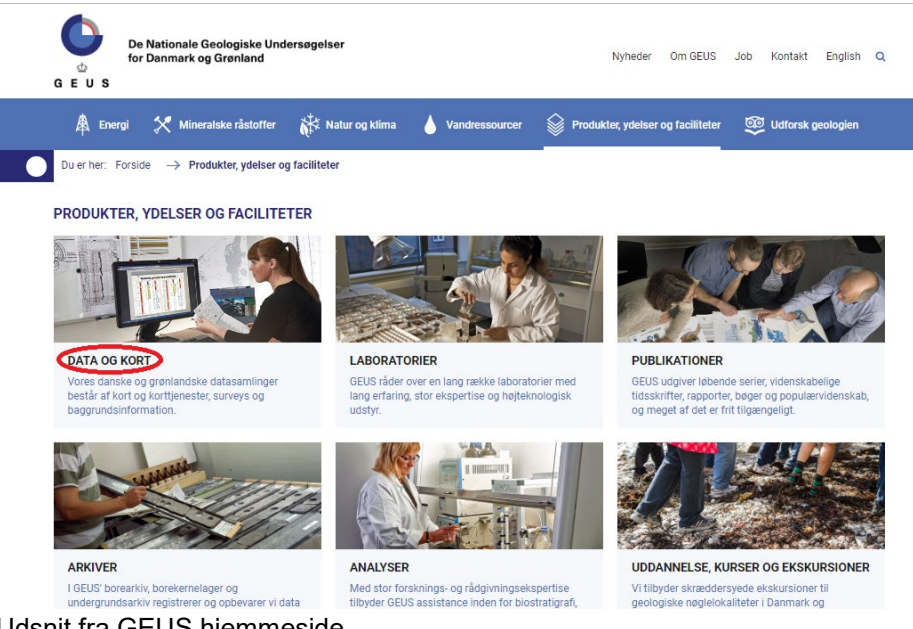

Figur 2 Udsnit fra GEUS hjemmeside

Du kommer nu til den nationale boringsdatabase "Data og Kort", figur 3.

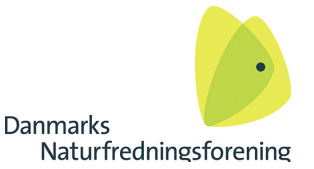

Der er også en lang række andre muligheder på denne side, men du skal kun bruge **det interaktive kort** og **Jupiter søgeformula**r i boksen "National Boringsdatabase (Jupiter)", figur 3,: [http://www.geus.dk/DK/data](http://www.geus.dk/DK/data-maps/Sider/default.aspx)[maps/Sider/default.aspx](http://www.geus.dk/DK/data-maps/Sider/default.aspx)

#### PRODUKTER, YDELSER OG<br>FACILITETER Liste over datasamlinger **Temasider** Data og kort  $\ddotmark$  $\overline{\phantom{a}}$ Danske kort Grønlandsportalen National boringsdatabase<br>(Jupiter)  $\overline{ }$  $\overline{ }$ Olie- og gasdata National geofysisk database<br>(GERDA)  $\rightarrow$ **DANSKE KORT GRØNLANDSPORTAL** En samling af de væsentligste af GEUS' kort over<br>Danmark. Her kan du bl.a. finde jordartskort,<br>havbundssedimenter, kort over Den Danske Grønlandsportalen er en indgang til information Marin råstofdatabase (Marta) omkring mineralske ressourcer i Grønland. Gennem portalen kan du få adgang til data, rapporter, kort og Grundvandskort og -data Centralgrav og meget mere videnskabelig information om Grønlands geologi Dyb geotermi portal Vurdering af jordens<br>varmeledningsevne NATIONAL BORINGSDATABASE (JUPITER) Glaciologiske data fra Grønland<br>(PROMICE) Jupiter er en landsdækkende database med geologiske oplysninger fra over 295.000 grundvands-, miljø- og geotekniske boringer samt aktive og passive anlæg. Du kan downloade borerapporter med geologiske beskrivelser, grafisk Laboratorier  $\rightarrow$ visning af boringer og data for grundvandskemi (råvand).  $\mathbf{\hat{z}}$ Analyser Interaktivt kort) WMS | WFS | Google Earth KML / Jupiter | Kortservice-vejledning Arkiver  $\overline{ }$ OLIE- OG GASDATA DANMARK Her finder du et væld af oplysninger om boringer og geofysiske undersøgelser,<br>der er indsamlet gennem mange års efterforskning og produktion af olie og gas Publikationer  $\rightarrow$

Figur 3 Det interaktive kort og adgang til en søgeformular, hvor man kan søge på vandværksnavn elle på DGUnr

Hvis du gerne vil have et overblik over hvilke boringer, der er i et bestemt område, skal du bruge **"Interaktivt kort".** Kender du et DGUnr på en boring eller hvis du vil søge på et vandværksnavn, skal du bruge "**Jupiter**", figur 3.

### <span id="page-5-0"></span>**Interaktivt kort**

Tyk på interaktivt kort, og vi vil teste kortet på et vandværk og dettes boringer, samtidig med at vi gennemgår forskellige muligheder med det interaktive kort, figur 4.

Nu er du på:

[http://data.geus.dk/geusmap/?mapname=jupiter#baslay=baseMapDa&optlay=&ex](http://data.geus.dk/geusmap/?mapname=jupiter#baslay=baseMapDa&optlay=&extent=135937.5,5944062.5,974062.5,6505937.5)[tent=135937.5,5944062.5,974062.5,6505937.5](http://data.geus.dk/geusmap/?mapname=jupiter#baslay=baseMapDa&optlay=&extent=135937.5,5944062.5,974062.5,6505937.5)

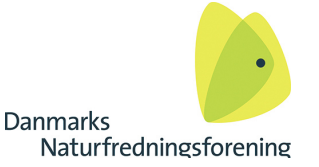

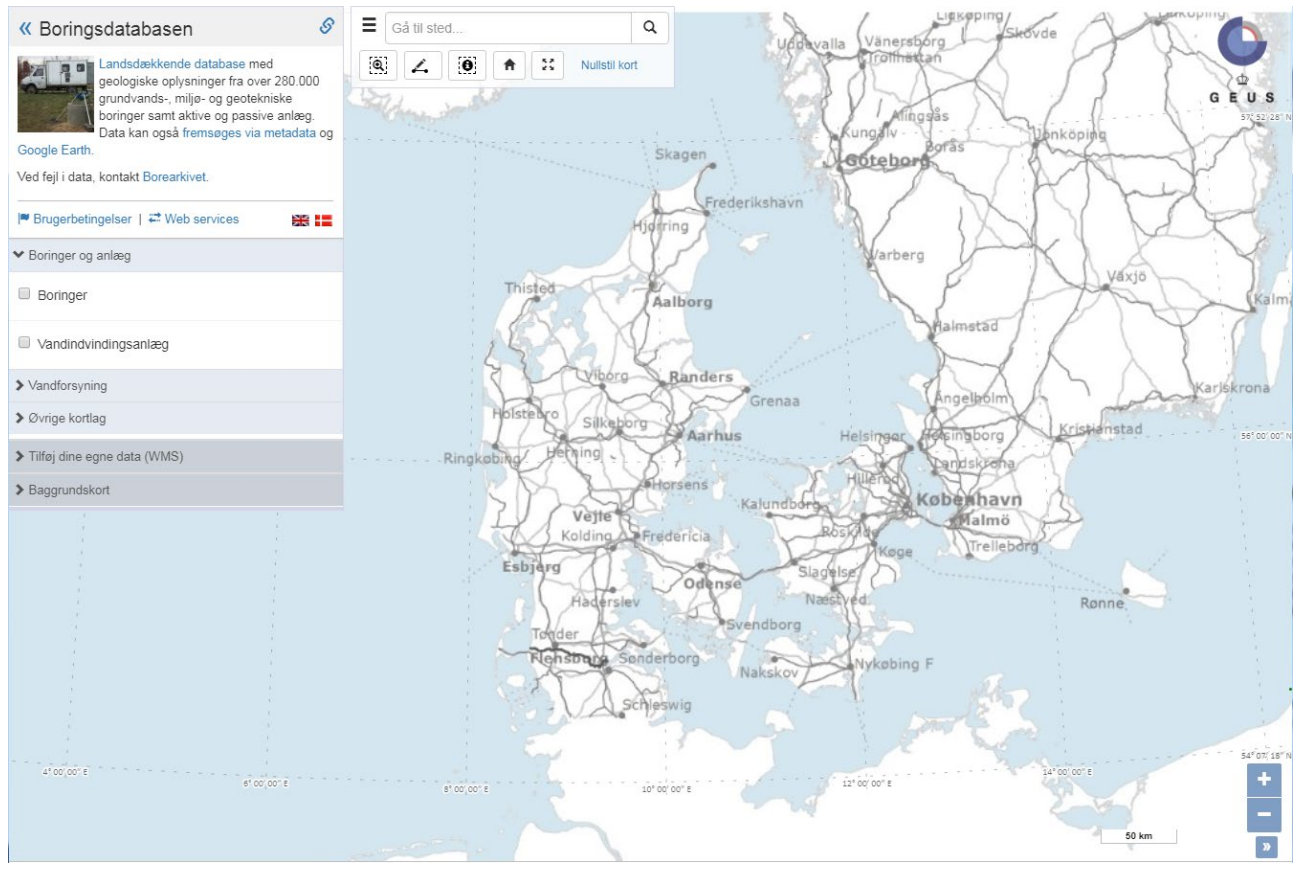

Figur 4 Interaktivt kort – Zoom ind til det ønskede område før der sættes flueben i vandværker eller boringer.

I bjælken på kortet øverst til venstre finder du en bjælke, hvor du kan zoome ind med knappen Zoom, figur 5. Du trækker kortet med musemarkøren.

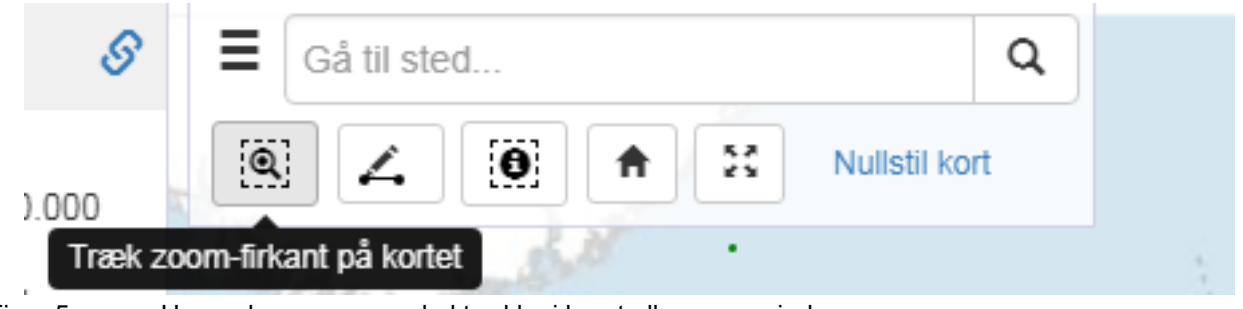

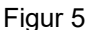

Figur 5 Her vælges om man skal trække i koret eller zoome ind.

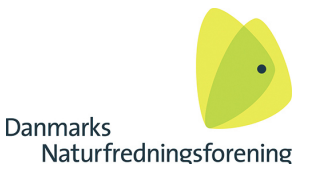

### <span id="page-7-0"></span>**Vandværker, kemiske analyser af drikkevand og tidsserier**

Vi zoomer ind på Nordfyn og finder Veflinge by, og så sættes der et flueben ud for Vandforsyningsanlæg under Boringer og Anlæg, til højre for kortet.

Nu vises forskellige anlægstyper:

Vandværker og andre typer vandindvinding som enkelt vandværker der forsyner enkelte husstande, markvandingsboringer, erhverv og andet, se signaturforklaringen øverst til højre, figur 6, hvor kun Veflinge vandværk er vist, og figur 7, hvor alle boringer i området er vist.

[http://data.geus.dk/geusmap/?mapname=jupiter#baslay=baseMapDa&optlay=&ex-](http://data.geus.dk/geusmap/?mapname=jupiter#baslay=baseMapDa&optlay=&extent=569196.592439889,6145897.320785478,577289.3064006108,6150174.898164716&layers=jupiter_anlaeg_ws&filter_0=txt_search.part%3D%26hovedtype%3D)

[tent=569196.592439889,6145897.320785478,577289.3064006108,6150174.898164716&layers=jupiter\\_anlaeg\\_ws&filter\\_0=txt\\_se](http://data.geus.dk/geusmap/?mapname=jupiter#baslay=baseMapDa&optlay=&extent=569196.592439889,6145897.320785478,577289.3064006108,6150174.898164716&layers=jupiter_anlaeg_ws&filter_0=txt_search.part%3D%26hovedtype%3D)[arch.part%3D%26hovedtype%3D](http://data.geus.dk/geusmap/?mapname=jupiter#baslay=baseMapDa&optlay=&extent=569196.592439889,6145897.320785478,577289.3064006108,6150174.898164716&layers=jupiter_anlaeg_ws&filter_0=txt_search.part%3D%26hovedtype%3D)

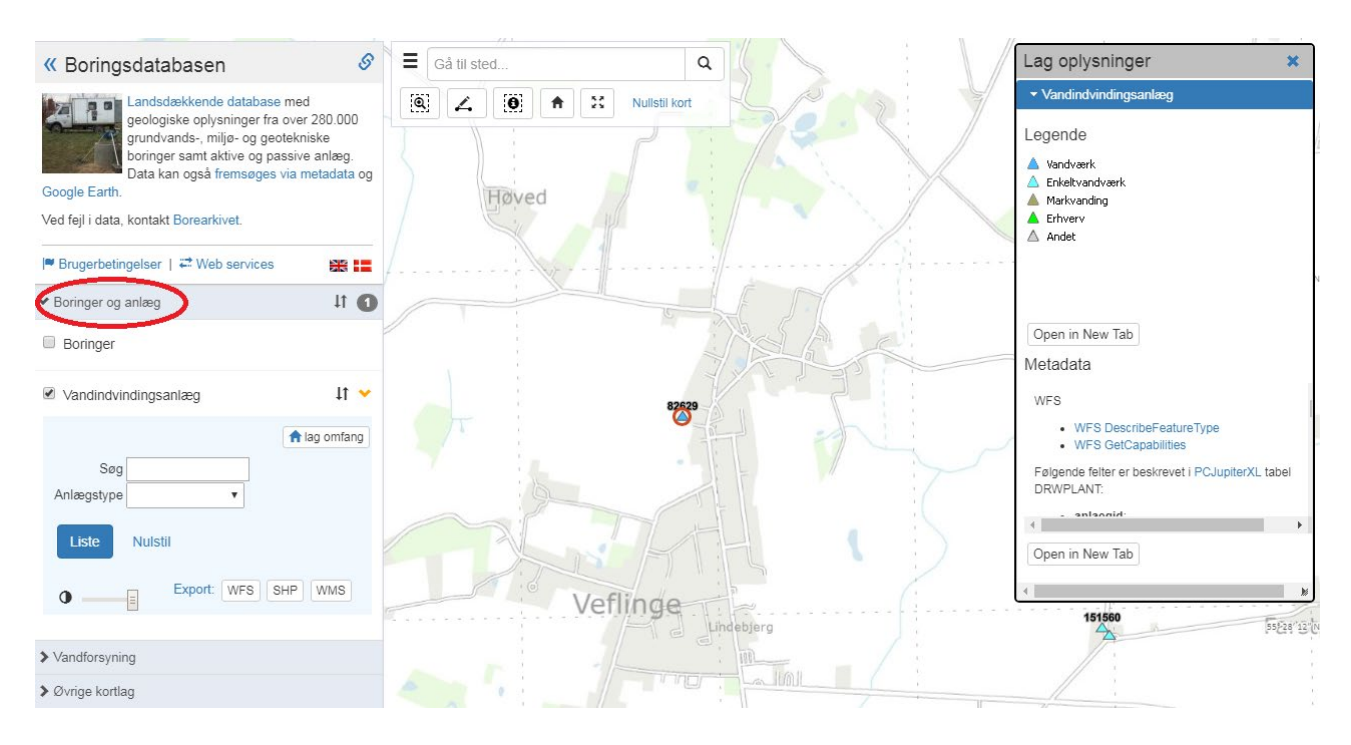

#### Figur 6 Udvalgt område ved Veflinge. Veflinge vandværk ligger ved den blå trekant i den røde cirkel.

Prøv også at sætte et flueben under boringer, figur 7, i signaturforklaringer. Fjern fluebenet igen, så vi kan gå til Veflinge vandværk, der er markeret med en mørkeblå trekant nord for byen med idnr 82629.

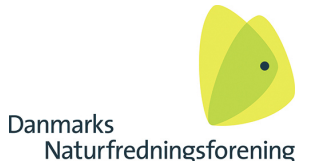

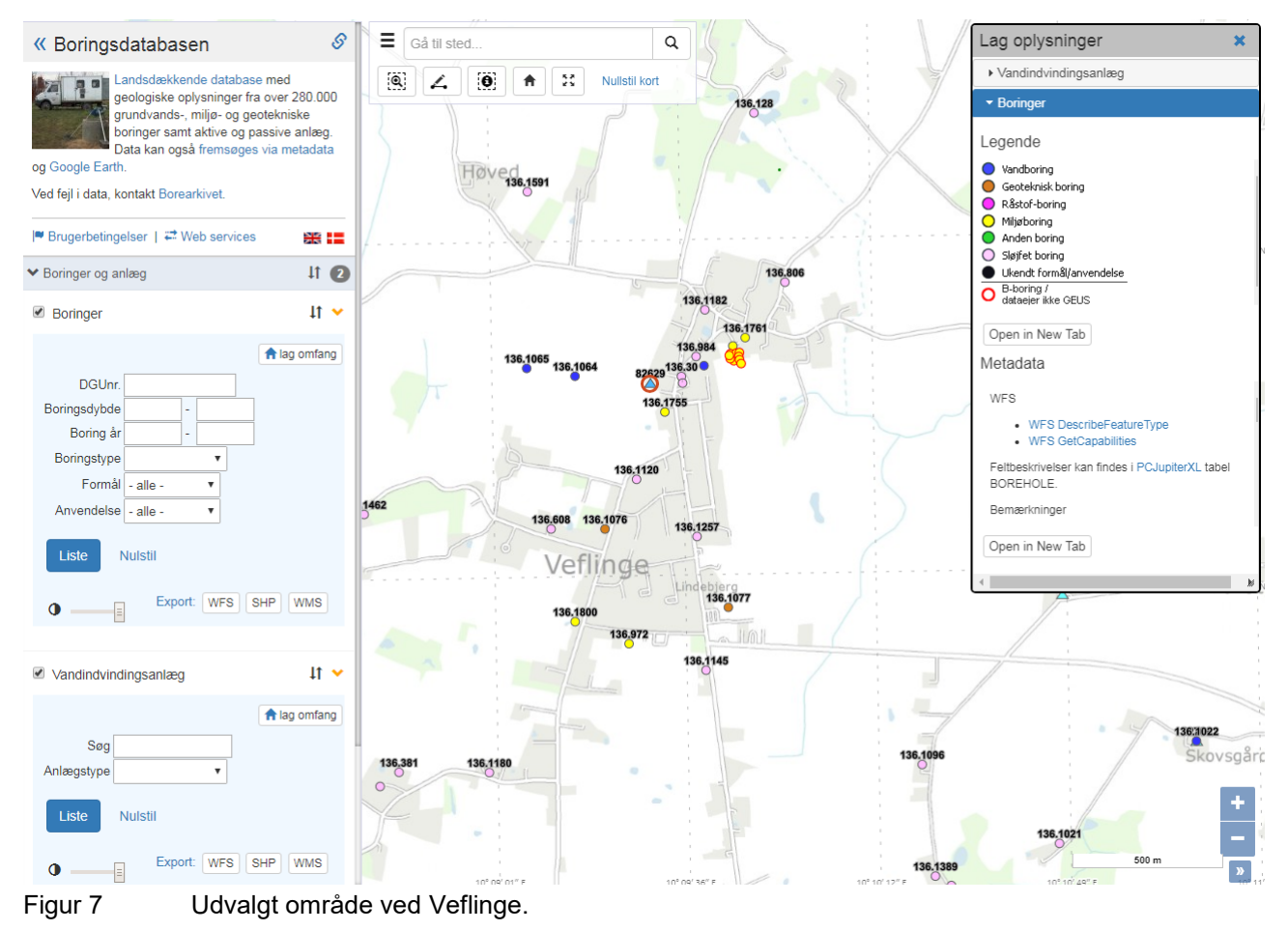

Når der klikkes på den blå trekant nord for Veflinge aktiveres en dialogboks under kortet med et link til anlæg 82629 – klik på linket og du kommer til Veflinge vandværks side i Jupiter, figur 8 og 9. Denne side åbner **i et nyt vindue**. Husk at lukke vinduer du ikke skal bruge mere – ellers har du pludselig åbnet 20- 30 stykker som det er umuligt at finde rundt i.

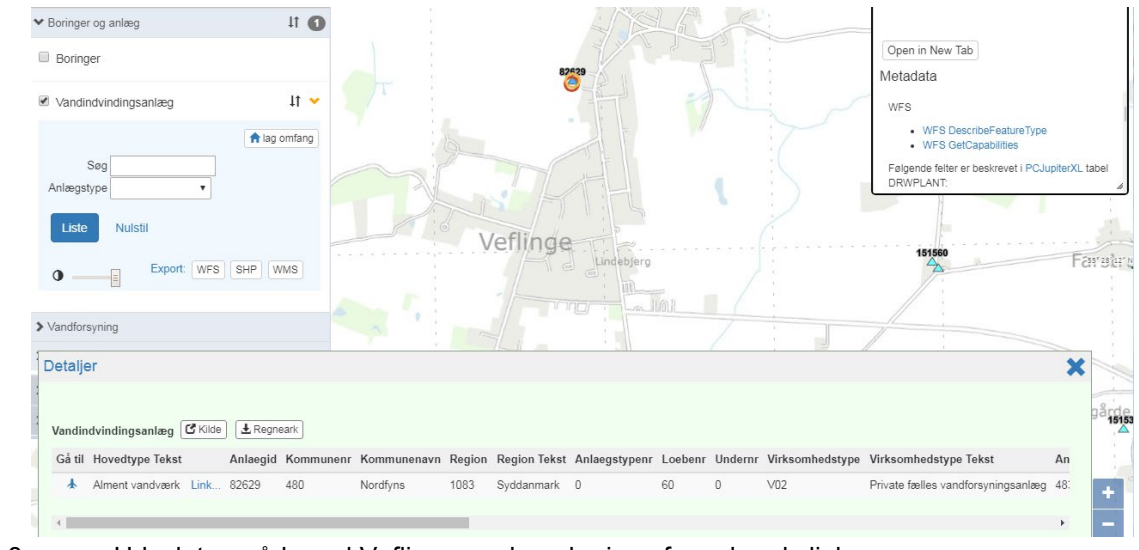

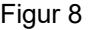

Figur 8 Udvalgt område ved Veflinge med markering af vandværkslink.

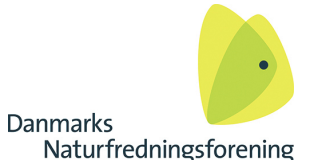

<http://data.geus.dk/JupiterWWW/anlaeg.jsp?anlaegid=82629> - Veflinge vandværks side i Jupiter har en lang række informationer. "Anlægsid" er unik, og der findes kun ET vandværk med denne ID, figur 9. Der findes tilsvarende sider for alle andre vandværker i Danmark.

www.geus.dk / Produkter og ydelser / Jupiter / Søg / Anlægsrapport

#### Anlægsrapport

#### **Veflinge Vandværk**

 $\Omega$  Bemærk

- ,<br>• Oplysningerne på denne side er baseret på data indberettet til GEUS af analyselaboratorier, kommuner og de tidligere amter. GEUS står ikke inde for, om data er korrekte.
- Prøver kan være taget på selve indvindingsanlægget, på ledningsnettet eller fra tappesteder, der modtager vand fra anlægget.

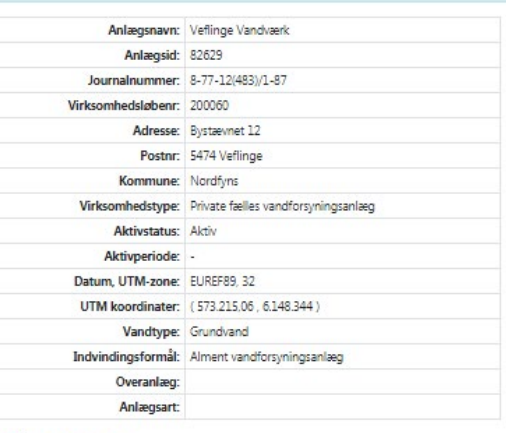

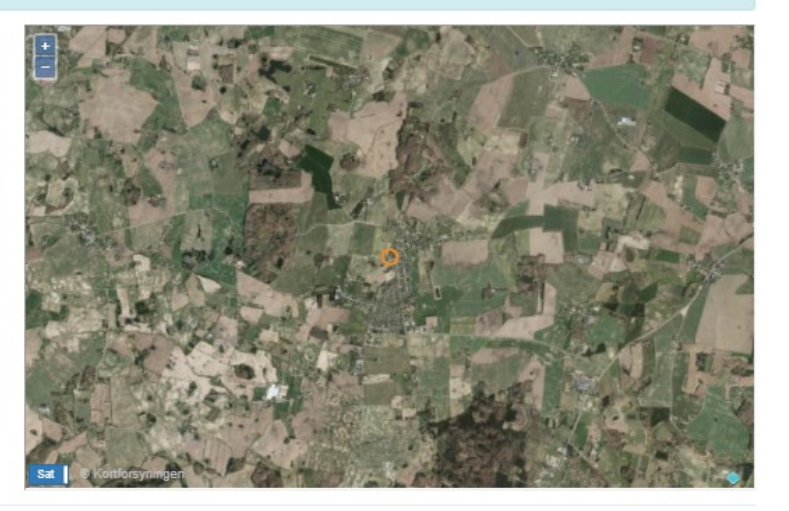

Vis på Jupiter-kortet

#### Underanlæg

Ingen fundet...

#### **Aktive tilladelser**

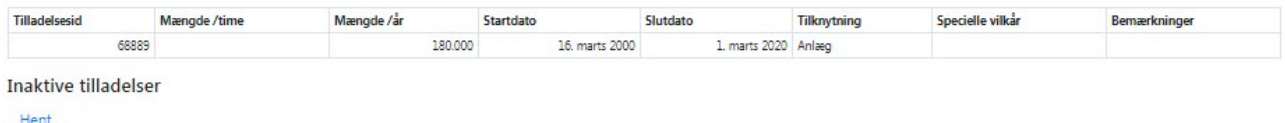

Oppumpede mængder

| Startdato      | Slutdato                | <b>Tilknytning</b> | Grundvand m <sup>3</sup> | Overfladevand m <sup>3</sup> |  |
|----------------|-------------------------|--------------------|--------------------------|------------------------------|--|
| 1. januar 2017 | 31. december 2017 Anlæg |                    | 141,000                  |                              |  |
| 1. januar 2016 | 31. december 2016 Anlæg |                    | 140.055                  |                              |  |
| 1. januar 2015 | 31. december 2015 Anlæg |                    | 146,849                  |                              |  |
| 1. januar 2014 | 31. december 2014 Anlæg |                    | 141,479                  |                              |  |
| 1. januar 2013 | 31. december 2013 Anlæg |                    | 133,550                  |                              |  |
| 1. januar 2012 | 31. december 2012 Anlæg |                    | 130,000                  |                              |  |

Figur 9 Øverste del af Veflinge vandværks side i Jupiter.

På Veflinge vandværks Jupiter side gennemgås en lang række forskellige nyttige ting. I første boks fx adresse, kommune og anlægstype, figur 9.

Vandindvindingstilladelsen er vist under aktive tilladelser, og det fremgår, at vandværket har tilladelse til at indvinde 180.000 m3 pr år. I boksen oppumpede mængder fremgår, at der i 2017 blev indvundet 141.000 m3. Der er tale om et mindre vandværk, som forsyner Veflinge by.

Neden for boksen med oppumpede mængder er boksen "Rentvandsprøver", som indeholder alle kemiske analyser af **drikkevandsprøver,** der er taget fra drikkevandsledninger og ved udgangen fra vandværket i Veflinge vandværk, figur 10.

Under boksen med de kemiske analyser er en vigtig boks som viser, hvilke boringer, vandværket indvinder vand fra, figur 11. I dette tilfælde har vandværket tre boringer, der alle er aktive. Såfremt værket har nedlagte eller moniteringsboringer vises disse også i denne boks. Man kan dog ikke se, hvorfor boringerne er nedlagt. Alle boringer har DGUnr og ved at følge linket fra boksen Boringer, kan man finde oplysninger om bl.a. geologi og kemi i de enkelte indvindingsboringer. Mere herom senere.

Rentvandsprøver

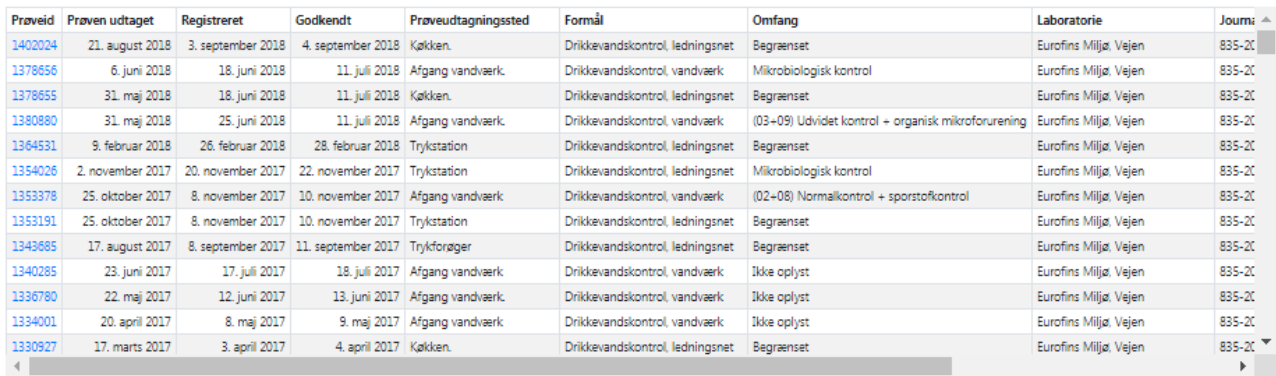

Vis alle analyser for Veflinge Vandværk

#### Faste prøveudtagningssteder

Ingen fundet...

#### Figur 10 Rentvandsprøver drikkevandskontrollen fra vandværkets side i Jupiter

Trykker man på et nummer under prøveid, figur 10, hentes en analyse frem. Denne analyse kan have forskellige formål og omfang. Mange af analyserne har kun få parametre, men i kolonnen "Omfang" kan man ofte se oplysninger om analysen.

En genvej til at få overblikket over, hvilket vand vandværket sender ud til forbrugerne, fås ved at klikke på "Vis alle analyser for Veflinge vandværk", figur 10, nederst. Denne funktion henter alle drikkevandsanalyser frem i et ny vindue, men ikke analyser af det råvand som pumpes op af vandværkets boringer.

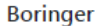

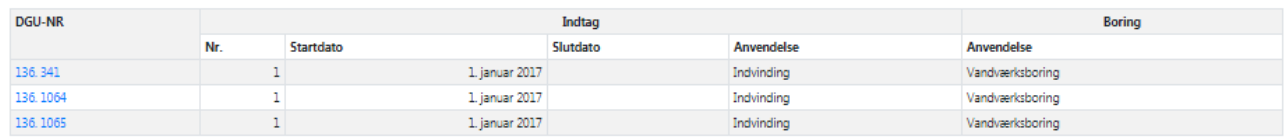

Figur 11 Boringer der tilhører det private almene vandværk, Veflinge vandværk.

www.geus.dk / Produkter og ydelser / Jupiter / Søg / Vandanalyser

#### Vandanalyser

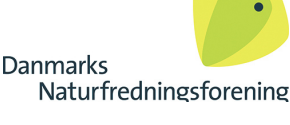

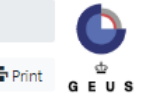

#### **Veflinge Vandværk**

Bemærk: Hvis et stof overskrider grænseværdien, vil der normalt blive grebet ind overfor problemet. Efterfølgende vil vandværket tage nye vandprøver for at sikre, at vandets kvalitet er i x orden. Der kan gå nogen tid, inden de nye data kommer ind i databasen, og en markeret overskridelse af grænseværdien behøver derfor ikke at afspeile den aktuelle situation.

Grænseværdierne (Max. og Min.) er for enkeltstoffer. Der vises ikke overskridelser af grænseværdier på grupper eller grænseværdier der er afhængige af værdien af et andet stof.

Oplysningeme er baseret på data indberettet til GEUS af analyselaboratorier, kommuner og de tidligere amter. GEUS står ikke inde for om data er korrekte. Kommunerne er ansvarlige for kontrol af drikkevandskvaliteten og indberetning af data til GEUS. De indberettede data har været igennem en maskinel kvalitetskontrol, som kan fange en række fejl, inden de er læst ind i databasen.

A Stoffet er markeret med rødt, hvis den målte værdi er større end eller lig med den fastsatte grænseværdi for stoffet.

A Hvis målingen af stoffet ikke er eksakt, kan den være markeret med lilla (måske overskredet). Det er tilfældet, hvis målingen f.eks. er bestemt til at være mindre end 0.5, og grænseværdien for stoffet er 0.3.

A Orange markering sættes på nyeste prøve af et stof, hvis grænseværdien muligvis er overskredet i en ældre prøve.

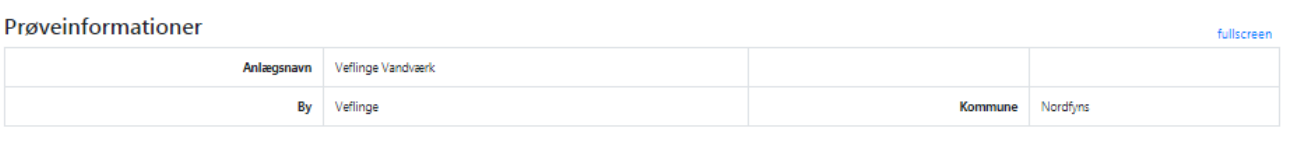

#### Analyserede stoffer

28 Kemiske hovedbestanddele

| Stof                     | <b>Udtaget</b>   | <b>Registreret</b> | Godkendt                | Mængde       | Max.                | Min.   | <b>Detektions-</b><br>grænse | Formål                              | <b>Filtrering</b>               | Analysested  | Metode                       |
|--------------------------|------------------|--------------------|-------------------------|--------------|---------------------|--------|------------------------------|-------------------------------------|---------------------------------|--------------|------------------------------|
| $\Psi$ Ammoniak+ammonium | 31. maj 2018     | 25. juni 2018      | 11. juli 2018           | $0.01$ mg/l  | $0.05 \text{ mg/l}$ |        | 0.005                        | Drikkevandskontrol, vandværk        | Ikke filtreret                  | Laboratorium | SM 17 udg. 4500              |
| Ammoniak+ammonium-N      | 25. maj 1999     | 21. januar 2007    |                         | <0.0065 mg/l | 0.0388              |        | 0.0065                       | Drikkevandskontrol, vandværk        | <b>Filtreret i laboratoriet</b> | Laboratorium | Anden                        |
| ▼ Calcium                | 31. maj 2018     | 25. juni 2018      | 11. juli 2018 110 mg/l  |              |                     |        |                              | 0.5 Drikkevandskontrol, vandværk    | Ikke filtreret                  | Laboratorium | ICP-AES, SM3120              |
| ▼ Carbondioxid           | 16. oktober 1975 | 21. januar 2007    |                         | 29 mg/l      |                     |        |                              | Drikkevandskontrol, vandværk        | Ikke oplyst                     | Laboratorium | Ikke oplyst                  |
| ▼ Carbondioxid, aggr.    | 31. maj 2018     | 25. juni 2018      | 11. juli 2018           | $<$ 5 mg/l   | 5 mg/l              |        |                              | 5 Drikkevandskontrol, vandværk      | Ikke filtreret                  | Laboratorium | DS 236                       |
| ▼ Carbon.org.NVOC        | 31. maj 2018     | 25. juni 2018      | 11. juli 2018 2 mg/l    |              | $4 \text{ mg}/1$    |        |                              | Drikkevandskontrol, vandværk        | Ikke filtreret                  | Laboratorium | <b>DS/EN 1484</b>            |
| <b>V</b> Chlorid         | 31. maj 2018     | 25. juni 2018      | 11. juli 2018   29 ma/l |              | 250 mg/l            |        |                              | 1 Drikkevandskontrol, vandværk      | Ikke filtreret                  | Laboratorium | SM 17 udg. 4500              |
| <b>V</b> Fluorid         | 31. maj 2018     | 25. juni 2018      | 11. juli 2018 0.27 mg/l |              | $1.5 \text{ ma/l}$  |        | 0.05                         | Drikkevandskontrol, vandværk        | Ikke filtreret                  | Laboratorium | SM 17 udg. 4500              |
| ▼ Hydrogencarbonat       | 31. maj 2018     | 25. juni 2018      | 11. juli 2018 293 mg/l  |              |                     |        |                              | 3 Drikkevandskontrol, vandværk      | Ikke filtreret                  | Laboratorium | DS 9963                      |
| ▼ Iltindhold             | 15. maj 2001     | 21. januar 2007    |                         | 8 mg/l       |                     | 5 mg/l |                              | 0,1 Drikkevandskontrol, ledningsnet | Ikke oplyst                     | Feltmåling   | Målt i felten                |
| ▼ Inddampningsrest       | 31. maj 2018     | 25. juni 2018      | 11. juli 2018           | 430 mg/l     | 1.500 mg/l          |        |                              | 10 Drikkevandskontrol, vandværk     | Ikke filtreret                  | Laboratorium | DS 204                       |
| <b>V</b> Ionbalance      | 30. juni 2003    | 21. januar 2007    |                         | 00 pct.      |                     |        |                              | Drikkevandskontrol, vandværk        | Ikke filtreret                  | Laboratorium | Beregnet                     |
| <b>V</b> Jern            | 21. august 2018  | 3. september 2018  | 4. september 2018       | 0.019 mg/l   | $0.2$ mg/l          |        | 0.01                         | Drikkevandskontrol, ledningsnet     | Ikke filtreret                  | Laboratorium | ICP-AES, SM3120              |
| <b>V</b> Kalium          | 31. maj 2018     | 25. juni 2018      | 11. juli 2018 3,6 mg/l  |              | $10 \text{ mg}/l$   |        | 0.05                         | Drikkevandskontrol, vandværk        | Ikke filtreret                  |              | Laboratorium ICP-AES, SM3120 |

Figur 12 Øverste del af siden over alle analyser fra Veflinge vandværk. Drikkevandsprøver fra værk og ledningsnet.

Figur 12 viser øverste del af siden med alle analyser fra Veflinge vandværk. Analyserene er inddelt i stofgrupperne: Kemiske hovedbestanddele, Mikrobiologiske Parametre, Organisk mikroforurening, Pesticider og beslægtede produkter + metabolitter, Tilstandsparametre og Uorganiske sporstoffer. Ser man eksempelvis på Kemiske Hovebestanddele vises de analyserede hovedbestanddele i vandet, figur 13. I dette tilfælde vises 4 advarselsskilte – orange trekanter, som viser at der muligvis har været overskridelser i tidligere prøver. I samme skema vises hvilken detektionsgrænse, der er for analysen, altså hvor langt ned analysemetoden kan kvantificere/detektere et stof.

Klikkes på ammoniak/ ammonium fremkommer en tidsserie, figur 14, som viser, at der gennem tiden har været en del problemer med fund over grænseværdien, men at der siden 1993 ikke har været overskridelser af grænseværdien på 0,05 mg/l. der er dog stadig fund i drikkevandet, hvilket viser at sandfiltret ikke virker optimalt, da netop ammonium normalt omsættes i vandværkernes sandfiltre, der tilbageholder udfældet jern efter råvandet fra boringerne er iltet for at fjerne opløst ferro jern. Peges på de enkelte punkter ses, hvornår prøven er taget, og hvilken koncentration der er fundet, og man kan derfor gå tilbage til værkets hjemmeside og finde den relevante prøve frem. Luk tidsserien ned og klik på sulfat, figur 15.

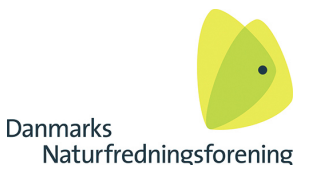

Analyserede stoffer

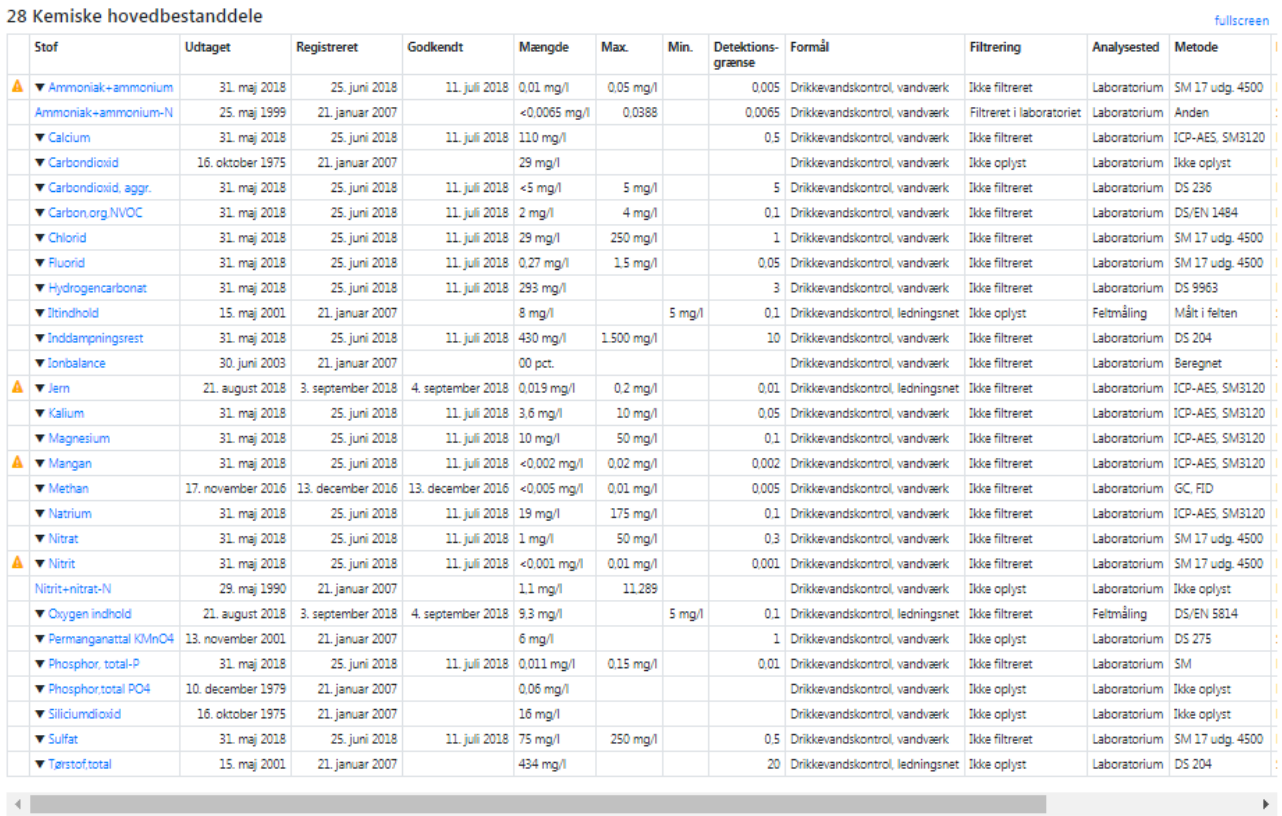

Figur 13 Alle analyser her for hovedbestanddele

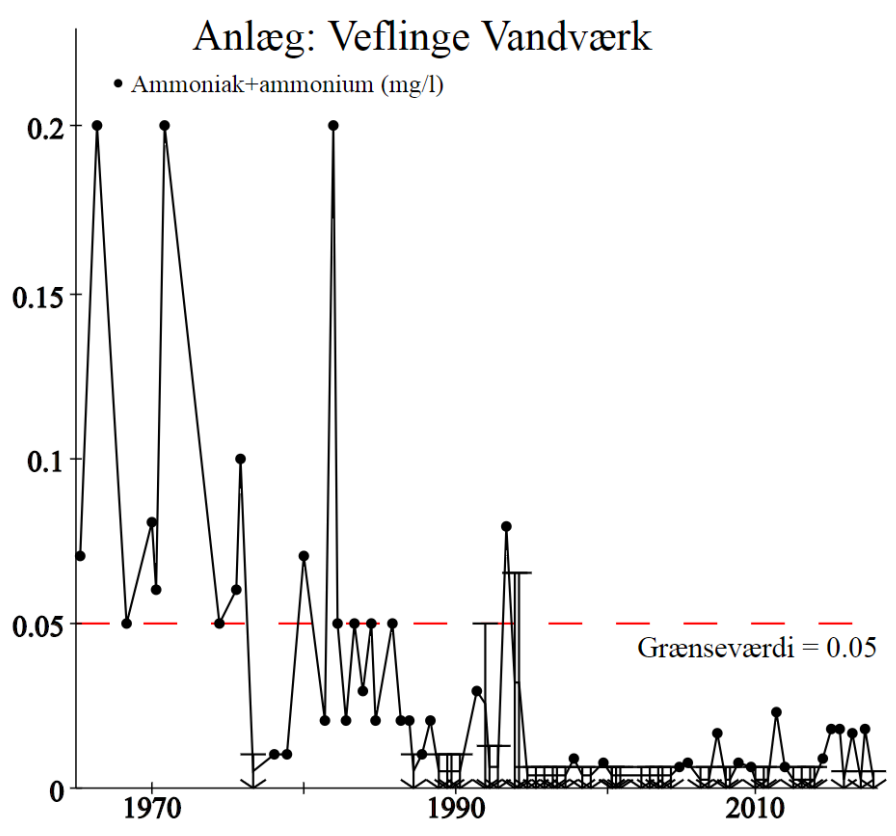

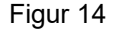

Figur 14 Tidsserie for ammonium / ammoniak i rentvand, Veflinge vandværk.

Danmarks Naturfredningsforening • Masnedøgade 20 • 2100 København Ø +45 39 17 40 00 • [www.dn.dk](http://www.dn.dk/) • dn@dn.dk

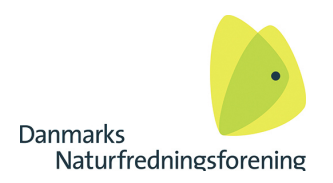

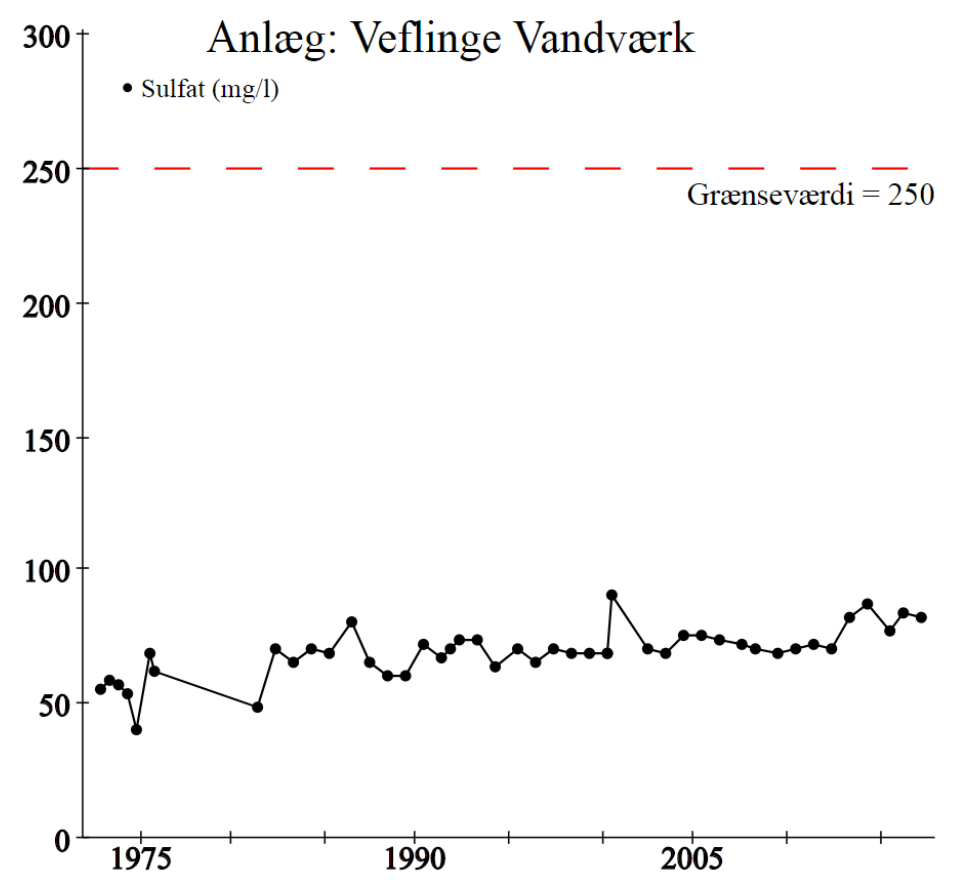

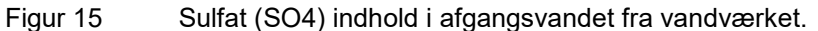

Figur 15 viser en tidsserie for sulfat i drikkevandet fra vandværket. Grænseværdien er 250 mg/l, og der findes i dag små 90 mg/l i drikkevandet - altså langt under grænseværdien. I de førte analyser er der mellem 50 og 60 mg/l, og kurven viser et stigende indhold af sulfat. Sulfat dannes ofte ved nedbrydning af nitrat ved en bakteriel reaktion med pyrit – et jernsulfid under frigivelse at sulfat. Et stigende sulfatindhold viser derfor. at magasinet er landbrugspåvirket og at der er grund til at undersøge om der er fx sprøjtegifte i drikkevandet.

|      | $2,6$ -DCPP         | 18. juni 2015       | 28. august<br>2015 | 27. november<br>2015 | < 0.01<br>  µg/l  | U.<br>$\mu$ g/  | 0.01 | Drikkevandskontrol.<br>vandværk | <b>IKKe</b><br>filtreret |
|------|---------------------|---------------------|--------------------|----------------------|-------------------|-----------------|------|---------------------------------|--------------------------|
| -⊮ ⊢ | 2.6-Dichlorbenzamid | 17. marts<br>2017   | 3. april 2017      | 4. april 2017        | 0.033<br>$\mu$ g/ | 0.<br>$\mu$ g/  | 0.01 | Drikkevandskontrol.<br>vandværk | Ikke<br>filtreret        |
|      | .6-dichlorbenzosyre | 17. marts<br>2017   | 3. april 2017      | 4. april 2017        | < 0.01<br>ug/l    | 0.<br>$\mu$ g/  | 0.01 | Drikkevandskontrol.<br>vandværk | Ikke<br>filtreret        |
|      | $4$ -CPP            | 17<br>marts<br>2017 | 3. april 2017      | 4. april 2017        | < 0.01<br>µg/     | $\mu$ g/        | 0.01 | Drikkevandskontrol.<br>vandværk | Ikke<br>filtreret        |
| п.   | 4-Nitrophenol       | 17. marts<br>2017   | 3. april 2017      | 4. april 2017        | < 0.01<br>ug/l    | 0.<br><b>UG</b> | 0.01 | Drikkevandskontrol.<br>vandværk | Ikke<br>filtreret        |

Figur 16 Udsnit af analyser for pesticider

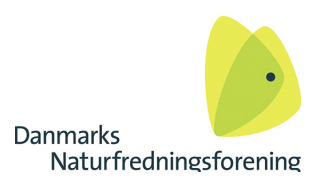

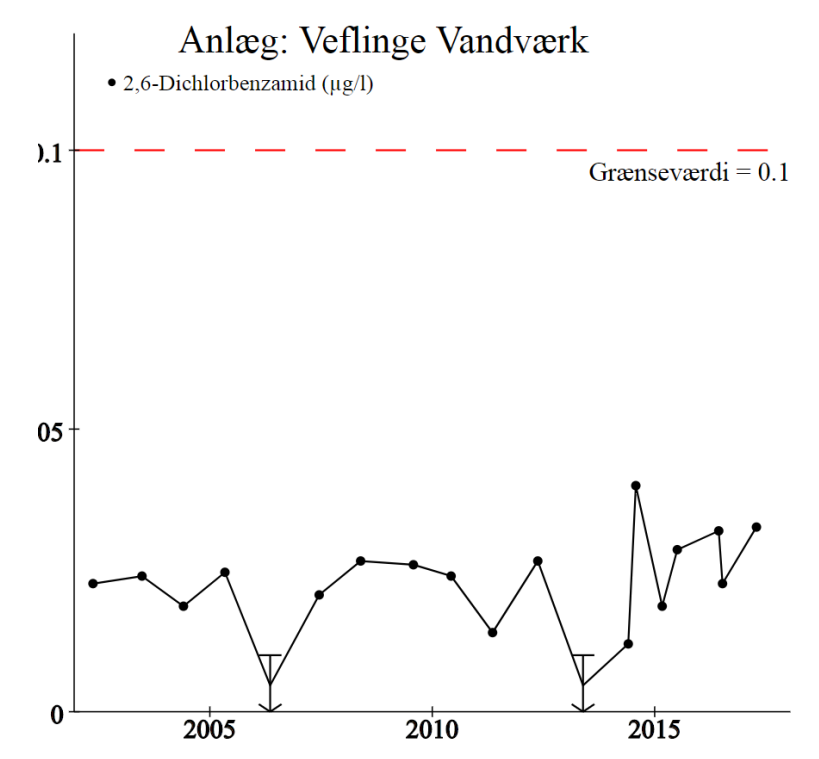

Figur 17 BAM indhold i drikkevand fra Veflinge vandværk.

Sprøjtegift indholdet i drikkevandet kan findes ved at klikke på "vis" over pesticider og beslægtede produkter + metabolitter (metabolit = nedbrydningsprodukt). Figur 16 viser et udsnit nederst i boksen, hvor det ses, at der er fundet 0,033 µg/l 2,6-dichlorbenzamid d. 17/03 2017, – også kaldet BAM eller vandværksdræberen. Klik på BAM og du får en tidsserie, figur 17 som viser, at BAM indholdet i drikkevandet er steget en smule gennem de senere år. BAM er et nedbrydningsprodukt, som stammer fra en sprøjtegift, dichlobenil, som blev anvendt som granulat på befæstede arealer. Moderstoffet blev forbudt i 1996, men nedbrydningsproduktet findes stadig i mange grundvandsmagasiner i Danmark, og koncentrationen er desværre ikke faldet gennem de seneste 20 år. BAM er et godt indikator stof – findes BAM er der stor sandsynlighed for også at finde andre sprøjtegiftrester.

Prøv selv at lave tidsserier for følgende pesticider i drikkevandet:

- Bentazon (godkendt til brug i DK)
- CGA108906 (nedbrydningsprodukt fra Metalaxyl-M, svampemiddel anvendt i kartofler, forbudt for nogle år siden)

Åbn boksen med de organiske mikroforureninger og undersøg

• MTBE (forbudt benzin tilsætningsstof)

Der er ikke fundet andre organiske mikroforurenede stoffer.

Prøv at åbne boksen med **mikrobiologiske paramet**re. Ud for en del af enkelte parametre, kan man se advarsels trekanter, som i princippet viser overskridelser af grænseværdier.

Hvis man klikker sig gennem alle parametre kan man se, at der særligt tidligere var en del overskridelser, men at vandværket i dag har forbedret den bakteriologiske tilstand i drikkevandet. Hvis der er mange overskridelser af de bakterielle parametre samtidig med. at der er ammonium i drikkevandet, tyder dette på, at værket har problemer med driften, eller at det slet og ret er dårligt drevet.

Læg også mærke til, at nogle bakterielle parametre er markeret med fund over grænseværdien, selvom man i tidsserierne kan se, at der ikke er fund – dette skyldes at detektionsgrænsen er større end grænseværdien, og da GEUS kun bruger tallet og ikke < vil en ikke detektion fremstå som et fund, fordi detektionsgrænsen er stor.

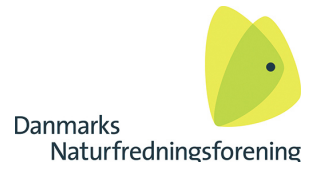

### <span id="page-15-0"></span>**Boringer, geologi og placering**

Nu skal vi tilbage til vandværkets side i Jupiter, [http://data.geus.dk/JupiterWWW/anlaeg.jsp?anla](http://data.geus.dk/JupiterWWW/anlaeg.jsp?anlaegid=82629)[egid=82629,](http://data.geus.dk/JupiterWWW/anlaeg.jsp?anlaegid=82629) hvor vi ser på de tre aktive boringers DGU numre, 136.1064, 136.1065 og 136. 341, figur 11. Gå nu tilbage til kortet (figur 6) og zoom ind på vandværket, sæt et flueben i feltet boringer og i Baggrundskort aktiveres Kortforsyningen Ortofoto som viser området som flyfoto, se figur 18.

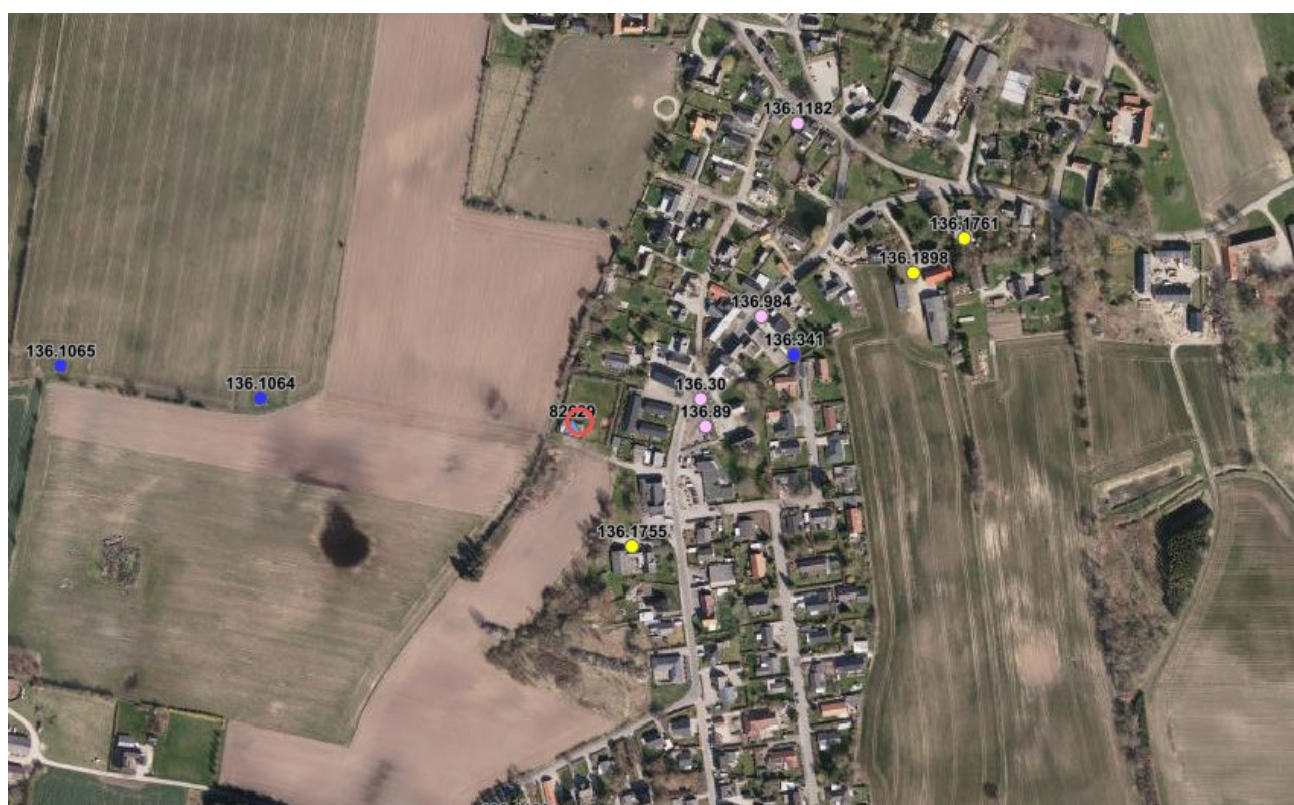

Figur 18 Veflinge by, med vandværket og de tre aktive boringer (mørkeblå).

Kortet figur 18, viser at en boring ligger i byen mens tre boringer ligger placeret i det åbne land på landbrugsarealer.

Tryk på boringen i byen DGUnr 136.341 og dernæst på linket der kommer op nederst på kortet, hvorefter du kommer til boringen DGUnr 136.341 i Jupiter, figur 19. Eller klik på<http://data.geus.dk/JupiterWWW/borerapport.jsp?borid=118625>

#### Borerapport

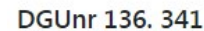

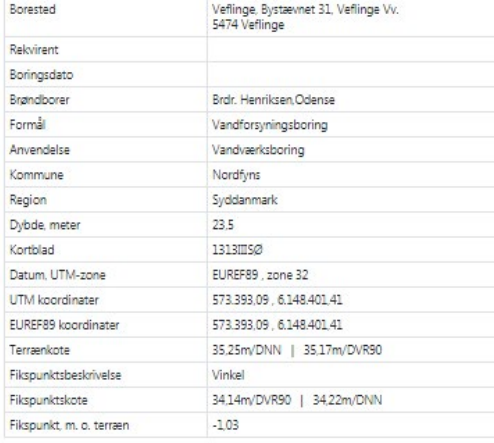

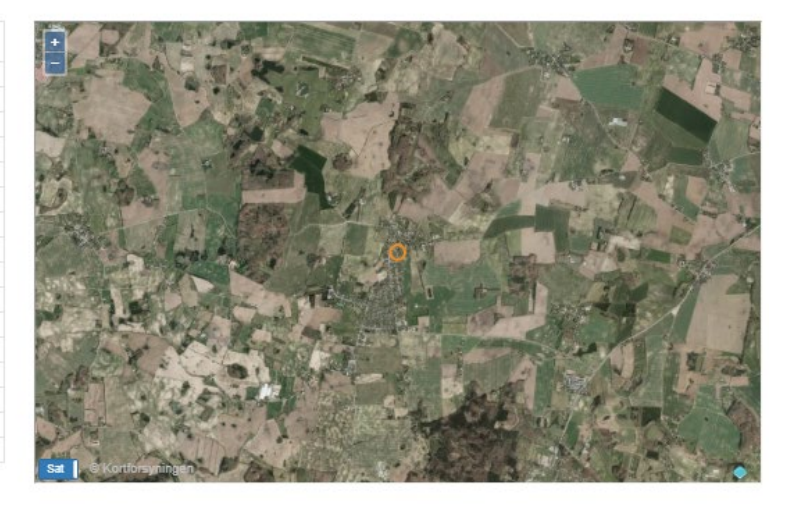

Fejl i data kan oplyses til GEUS' borearkiv

Vis punkt på eksternt kort: Jupiter | Grundvand | Google Vis grafisk borerapport: SVG | PDF

Anvendelseshistorik

Hent

Boringsfikspunktshistorik

```
Hent
```
Pejlemålepunkter

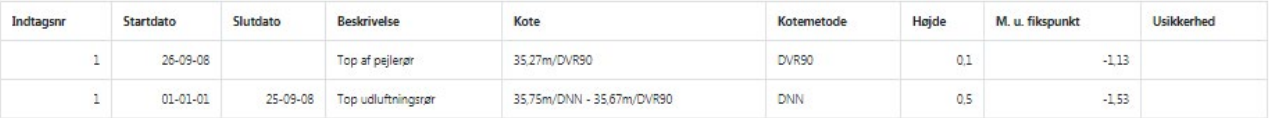

Figur 19 Boringen DGUnr 136.341 øvre del af boringens side i Jupiter.

På boringssiden fremkommer mange oplysninger om boringen, fx hvem der udført boringen, hvor og hvornår boreprøverne blev modtaget af DGU og en beskrivelse af geologi og filterplacering. Dette fremgår også af borerapporten, der vises, når man trykker på "Vis grafisk borerapport", figur 19.

På samme side ses, at boringen er ganske kort, kun 23,5 meter. Det betyder, at boringen er meget sårbar for forurening fra byområdet.

Boringer har dog et øvre morænelers lag der anbores 3,1 meter under terræn. Lerlaget underlejres af smeltevandssand 5,9 meter under terræn. Cyklogrammet (cirkeldiagrammet) giver et hurtigt overblik af geologien i boringen, som også kan aflæses i tabellen under cyklogrammet, figur 20.

Under geologidelen er vist, hvilken boremetode der er anvendt – i dette tilfælde tørboring. Boringen er etableret med et forerør til 15,3 m.u.t. og under forerøret er sat et filter fra 15,3 m.u.t. til 21,4 m.u.t. Det er i filterintervallet, der indvindes grundvand oftest med en almindelig dyk pumpe. Filtret er 102 m.m. i diameter og materialet er plast.

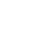

17

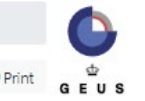

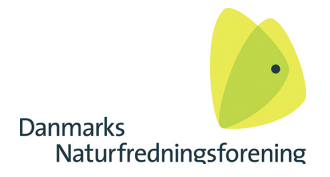

#### Oppumpede mængder

Ingen data fundet...

\*\* meter DVR90

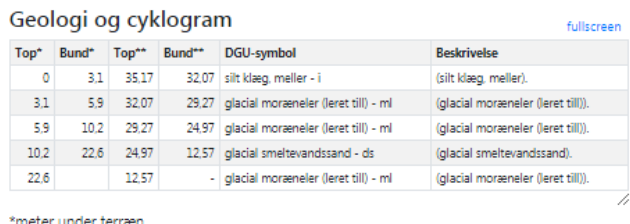

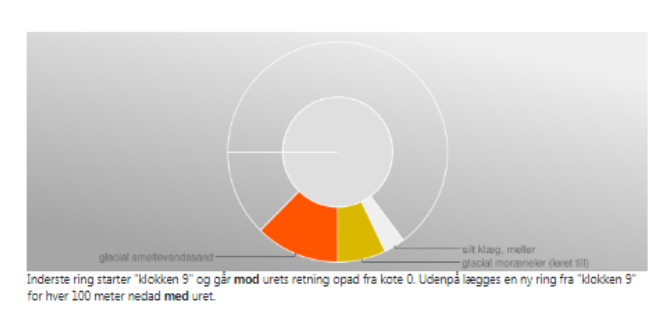

#### **Boringsophyaning**

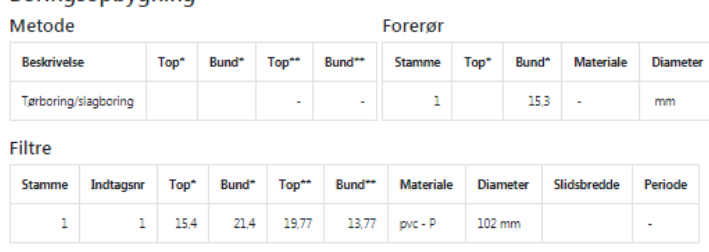

\*meter under terrær \*\* meter DVR90

#### Grundvand

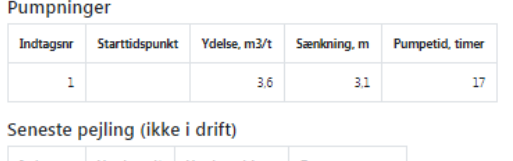

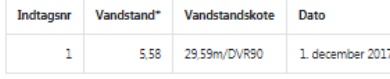

#### Figur 20 Boringen DGUnr 136.341 nedre del af hjemmeside

Prøvepumpningen viser, at der blev pumpet med en ydelse på 3,6 m3 i 17 timer med en sænkning af grundvandsspejlet på 3,1 meter. Boringer er ikke i direkte kontakt med det øverste grundvand over lerlaget, men sænkningen af vandspejlet er ikke særlig stor, hvilket viser, at lerlaget ikke er tæt. Den sidste pejling, fra d. 1. 12. 2107, viser, at vandspejlet stod 5,58 meter under terræn i boringen. Tryk på Vis pejlehistorik som graf under boksen og der etableres en tidsserie, der viser grundvandsspejlets bevægelser gennem tid, se figur 21. Figur 21 viser, at vandspejlet har varieret ca. 2 meter gennem tid, og at vandspejlet omkring boringen generelt er steget. Det betyder formodentlig, at vandværket har valgt at pumpe mindre vand fra denne boring, hvilket er fornuftigt da boringen er sårbar over for forurening, og fordi boringen ligger i et byområde.

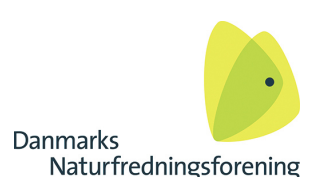

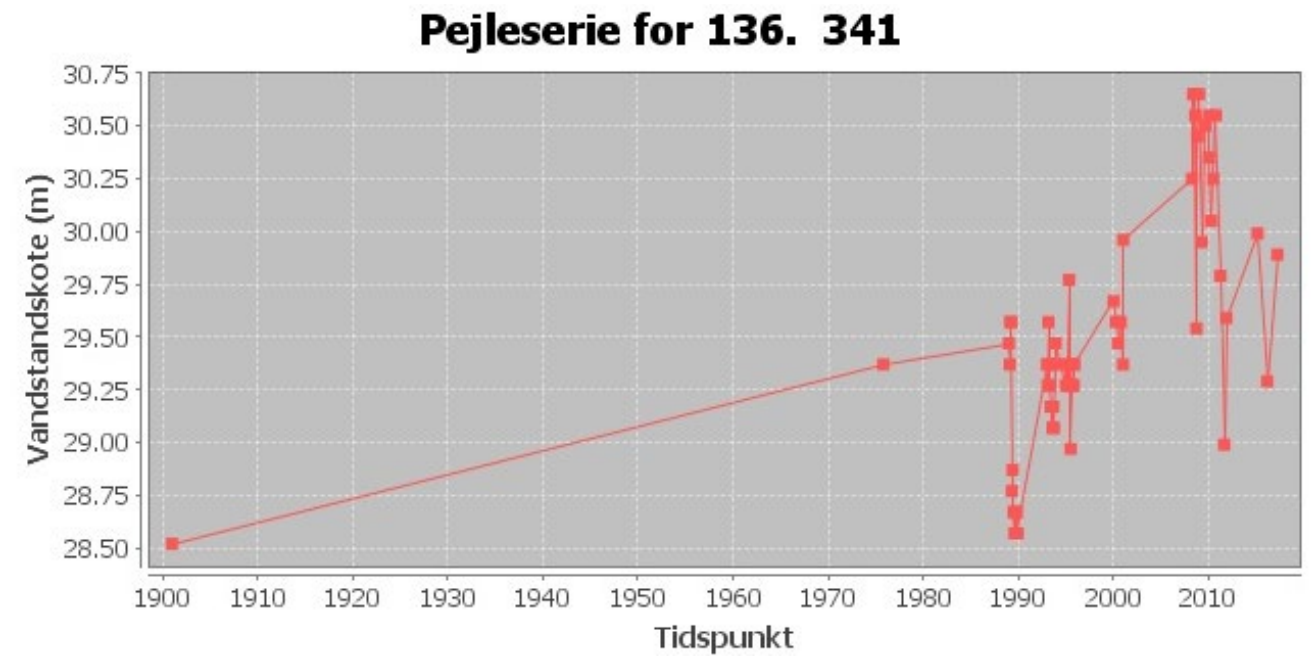

Figur 21 Grundvandsspejlets bevægelse gennem tid, målt i vandstandskote – dvs. højden over havniveau i meter. Figuren viser også, at der er fejl i basen. Den første måling i 1900 er fra før boringen blev etableret og denne måling kan selvfølgelig ikke anvendes.

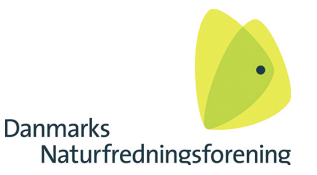

# <span id="page-19-0"></span>**Boringskontrol. Analyse af vand fra boringer**

Prøve Indtagsnr: 1 Top: 15,4 m.u.t. Bund: 21,4 m.u.t. Periode: -

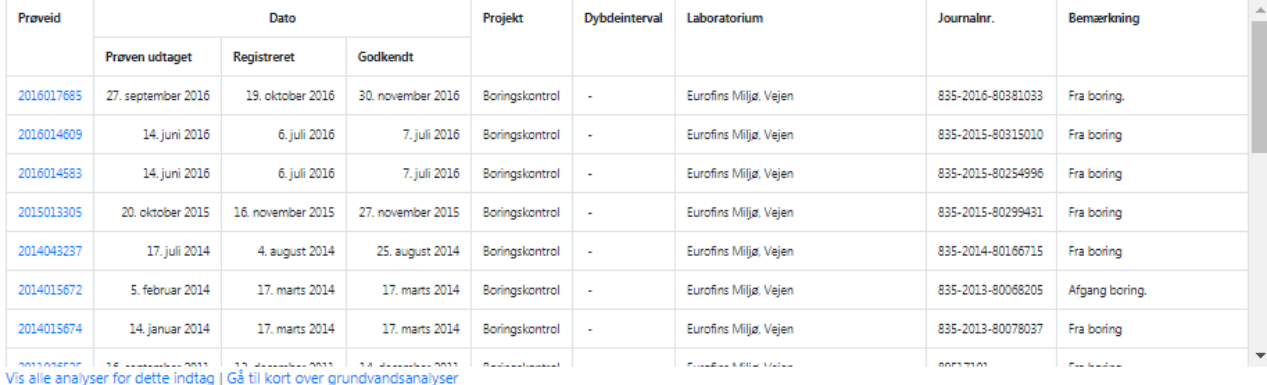

#### Sedimentkemi

Ingen data fundet...

#### **Borehulslog fra GERDA**

Ingen data fundet...

#### Digitale dokumenter

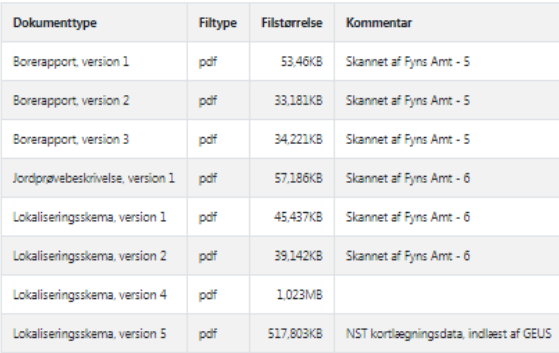

#### Grundvandsrapporter

Ingen fundet...

#### Indvindingsanlæg

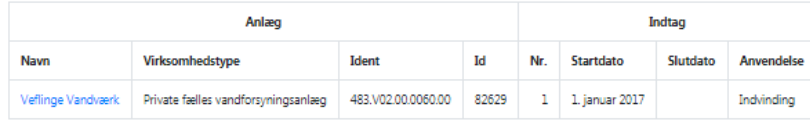

Tilknytningshistorik

Hent

Figur 22 Analyser for boring 136.341 i Veflinge by.

Under beskrivelsen af boringen ses råvandsanalyserne (ikke behandlet grundvand) fra det grundvand, der er indvundet fra boringen. Klik på "Vis alle analyser fra dette indtag", figur 22, for at komme til analyseoversigten som medtager alle analyser figur 23. Eller klik på [http://data.geus.dk/JupiterWWW/proeve.jsp?bo](http://data.geus.dk/JupiterWWW/proeve.jsp?borid=118625&indtagsid=1)[rid=118625&indtagsid=1](http://data.geus.dk/JupiterWWW/proeve.jsp?borid=118625&indtagsid=1)

fullscreen

**fullecrear** 

**D** Print

www.geus.dk / Produkter og ydelser / Jupiter / Søg / Grundvandskemi for boring

#### Grundvandskemi for boring

#### Prøveinformationer

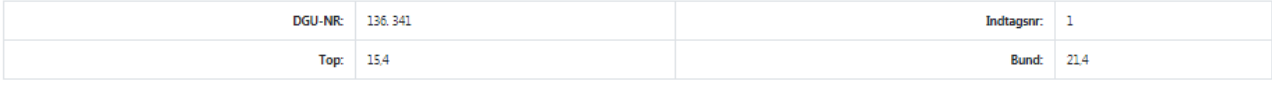

#### Analyserede stoffer

#### 4 Tilstandsparametre

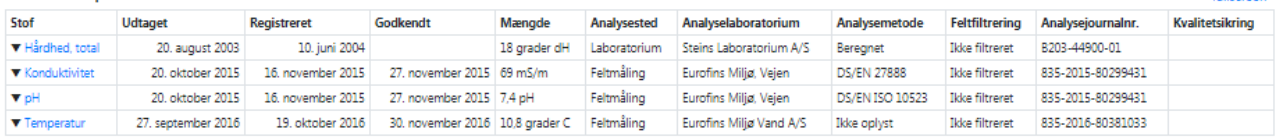

#### 25 Kemiske hovedbestanddele

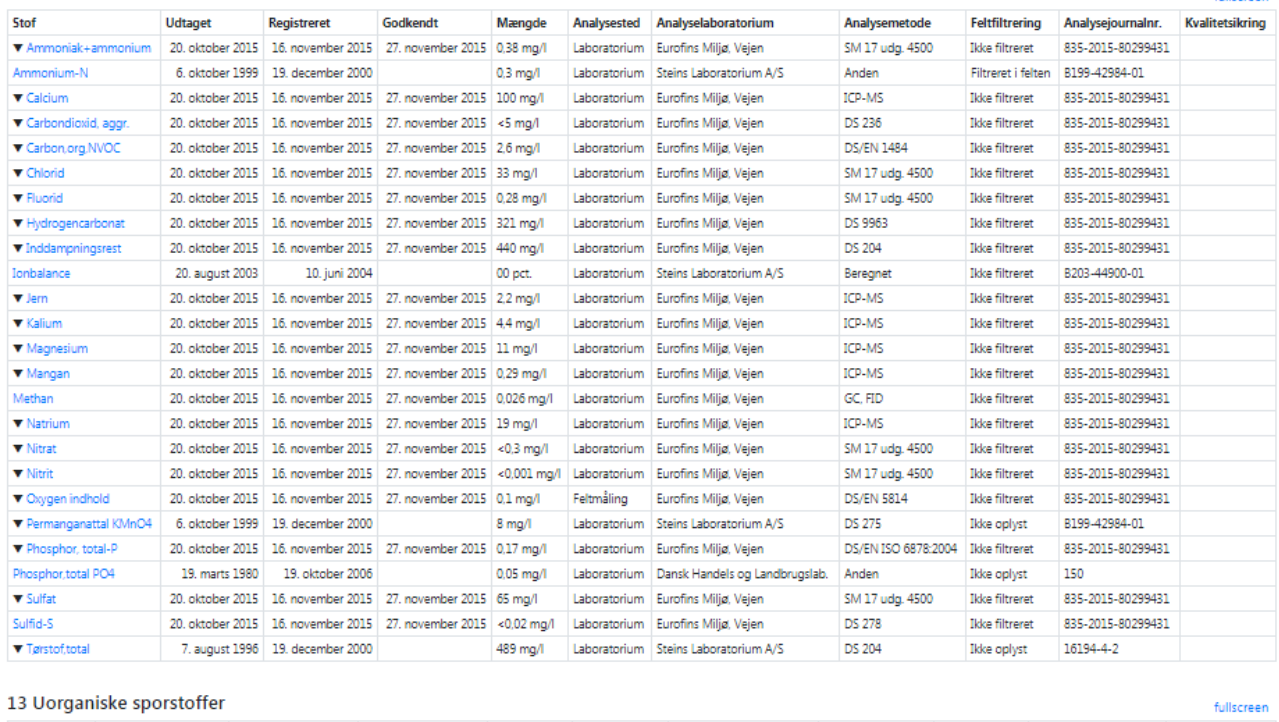

Analysemetode Feltfiltrering Analysejournalnr. Stof Udtaget Godkendt Mængde Analyselaboratorium Kvalitetsikring Registreret Analysested 13 december 2011 14 december 2011 <0.2 un/l  $\bullet$  As mher 2011 Laboratorium Furofins Milia Veien DS/ISO 17294-2 Ikke filtreret 89517101 16 sept Figur 23 Udsnit fra siden med alle råvandsanalyser fra boring 136. 341.

Under "Kemiske hovedbestanddele" ses en liste med de hovedbestanddele, der er analyseret i boringen, se figur 23. Prøv at trykke på "Chlorid". Der vises nu en tidsserie med chlorid fra boringen, og det ses at chlorid koncentrationen er lav, men også at der er sket en lille stigning i chlorid indhold i vandet fra boringen, figur 24. Den svage stigning kan skyldes, at boringen indvinder vand, der dannes i et byområde, hvor vejene saltes om vinteren.

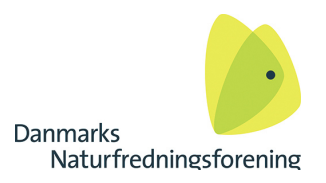

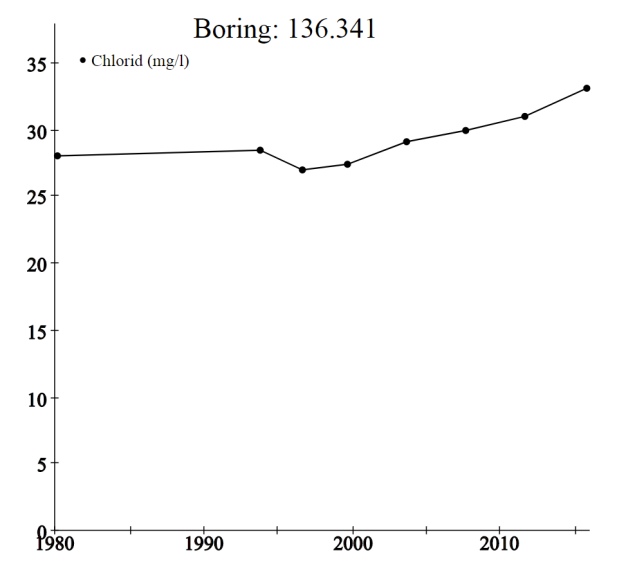

Figur 24 Chlorid indhold i råvand fra DGUnr 136.341. Saltindholdet er lavt, men svagt stigende. Saltindhold under landbrusarealer er normalt lidt højere særligt i ældre grundvand, hvor salt stammer fra kunstgødning. Anvendes gylle vil der være en markant større chlorid indhold i grundvandet.

Trykkes på uorganiske sporstoffer ses en parameterliste med bl.a. arsen. Trykkes på Arsen, ses en tidsserie der viser at boringen indeholder en hel del arsen, se figur 25. Grænseværdien for arsen i drikkevand er 5 µg/l, hvilket værket overholder i det udpumpede drikkevand bortset fra en drikkevandsprøve udtaget i 2016, hvor indholdet var på 5,5 µg/l

<http://jupiter.geus.dk/cgi-bin/analysisTimeSeries.dll/svg?anlaegid=82629&stofnr=1511>

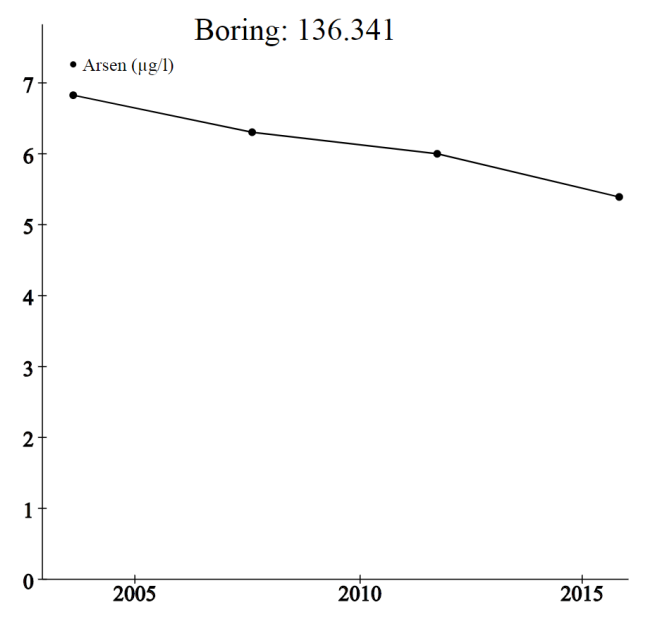

Figur 25 Arsen indhold i råvandsprøver fra DGUnr 136.341. Grænseværdien for drikkevand er 5 µg/l. Arsen er naturligt forekommende i grundvand, men forkert indvindings strategi kan have betydning for frigivelse af både nikkel og arsen.

Nedbrydningsproduktet BAM (2,6-dichlorbenzamid) findes ofte under byområder, hvor moderstoffet dichlobenil – også kaldet vandværksdræberen, har været anvendt på befæstede arealer som granulat. Da de fleste befæstede arealer anlægges på råjord uden en biologisk aktiv rodzone vil sprøjtegifte let kunne udvaskes til det underliggende grundvand.

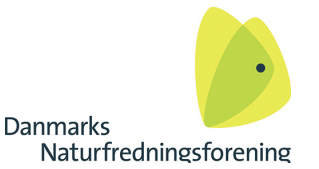

Desværre har det vist sig, at selv om moderstoffet blev forbudt i 1996, sker der stadig en BAM udvaskning fra de øvre jordlag, og der er ikke vist et fald i hverken gennemsnitlige eller median BAM koncentrationer i grundvandet.

Se under pesticider og beslægtede produkter, og dernæst på 2,6-dichlorbenzamid (BAM). Figur 26 viser BAM indholdet i boringen og at påvirkningen i denne boring er aftagende. Dette kan skyldes, at udvaskningen fra de øvre jordlag er faldende, eller at der i dag indvindes mindre vand fra boringen. BAM indholdet i det udpumpede vand fra vandværket er ca. 0,02- 0,04 µg/l, se figur 17. <http://jupiter.geus.dk/cgi-bin/analysisTimeSeries.dll/svg?anlaegid=82629&stofnr=2712>

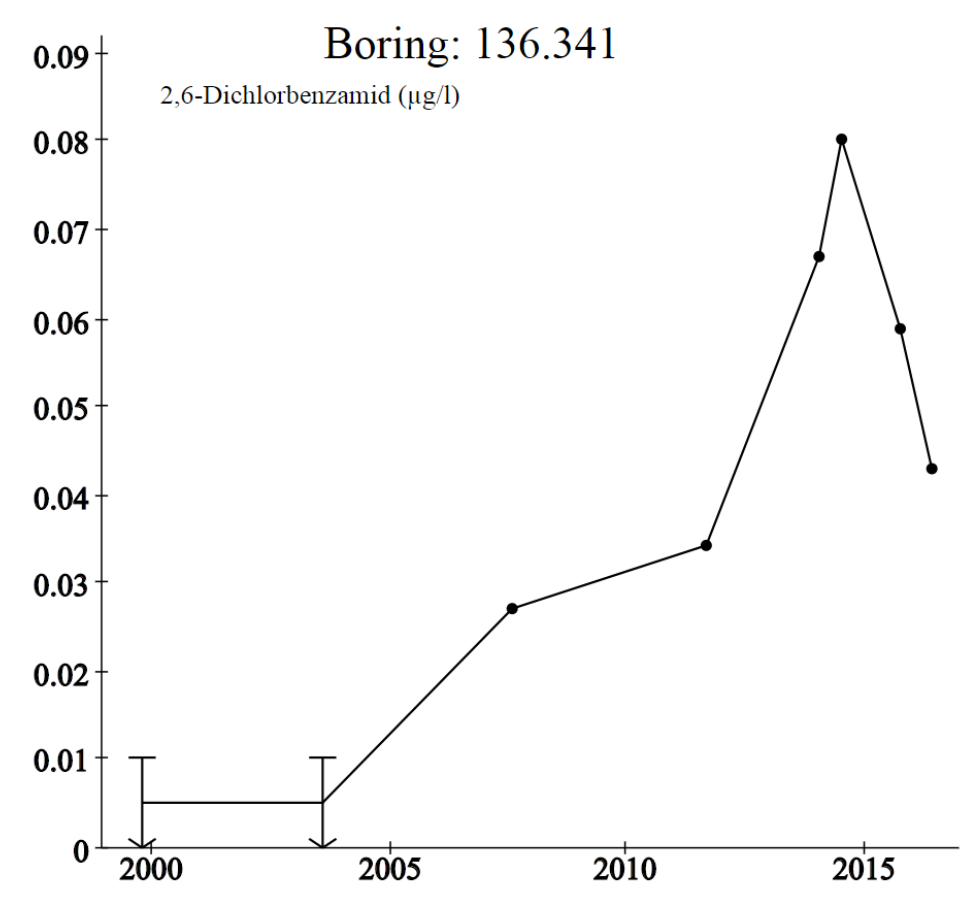

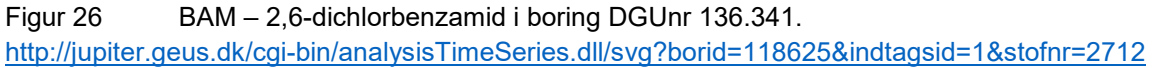

### <span id="page-22-0"></span>**At konstruere et geologisk tværsnit**

Når man anvender det interaktive kort og viser boringerne i et område, kan man lave et geologisk tværsnit ved at markere en linje i kortet, figur 27 med blyanten i panelet øverst til højre. HUSK at bruge højre knap når du tegner profilstregen.

Åben tværprofilen/tværsnittet i et nyt vindue ved at trykke på firkanten med en pil i øverste venstre hjørne og en pil i nederste højre hjørne. Efterfølgende kan man ved at maksimerer tværprofilet vælge, at der skal medtages boringer i forskellig afstand fra den markerede linje. I dette tilfælde vælges 500 meter (standard er sat til 50 meter), figur 27.

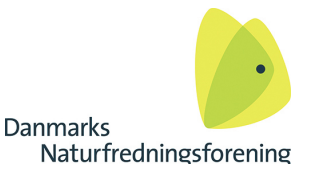

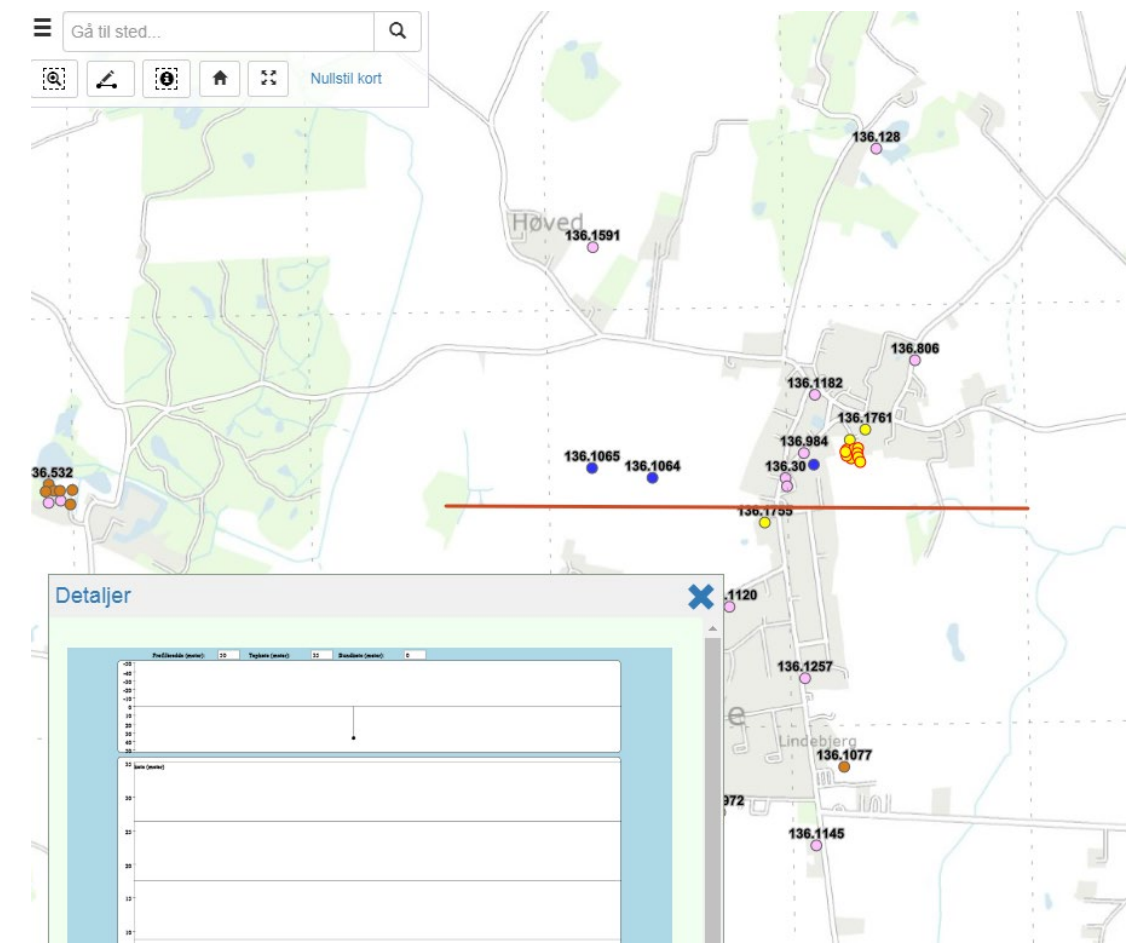

![](_page_23_Figure_3.jpeg)

Tværprofilet viser, at der er tre boringer, hvor der foreligger en detaljeret geologisk GEUS beskrivelse, men også at der er en række andre boringer, hvor der er markeret en række lag med beskrivelse fra brøndboreren. Fx boringen længst mod vest i tværsnittet, figur 28.

<http://data.geus.dk/JupiterWWW/borerapport.jsp?borid=352155> I denne boring, DGUnr 136.1065, tilhørende Veflinge vandværk, foreligger der en geologisk beskrivelse af de gennemborede lag, som ikke er beskrevet og tolket af GEUS, se figur 29.

Det fremgår af brøndborerbeskrivelsen, at boringen er 19,8 meter dyb, og at der er gennemboret både sand og lerlag, hvor det nederste sandlag ligger i dybden 11,2 til 19,8 meter under terræn.

Denne dybde svarer til de røde smeltevandssand lag i de tre boringer med beskrivelser, som også benævnes som DS – diluvialsand.

Diluvium betyder syndflod. Tidligere tiders geologer antog, at sandaflejringer med forsteninger af uddøde dyr måtte stamme fra tidligere tiders gentagne syndfloder, hvor Gud ikke havde haft held med at udvikle jorden på en korrekt måde :-).

![](_page_24_Picture_1.jpeg)

![](_page_24_Figure_2.jpeg)

Figur 28 Tværsnit ved Veflinge, med en indsat båndbredde på 500 meter.

![](_page_24_Figure_4.jpeg)

| $\sim$        | -----             |                | <u>Duanitula</u> u                            |
|---------------|-------------------|----------------|-----------------------------------------------|
|               | 0.3 <sub>1</sub>  | muld - m       | MULD, (muld).                                 |
| 0.3           |                   | $1.5$ sand - s | SAND, bb brun. (sand).                        |
| $1.5^{\circ}$ |                   | $ler - I$      | LER, bb grå. (ler). Note: Moræneler grå/brun. |
|               |                   | $3.5$ sand - s | SAND, bbb opblanding af grus. (sand).         |
| 3.5           |                   | $4.5$   ler-1  | LER, bb grå. (ler). Note: Moræneler grå/brun. |
| 4.5           |                   | l ler - I      | LER, bb grå. (ler). Note: Moræneler.          |
| 11.2          | 19.8 <sub>1</sub> | sand - s       | SAND, mellem-groft. (sand).                   |
| 19.8          |                   | $ er -$        | LER, bb grå. (ler). Note: Moræneler.          |

Figur 29 Brøndborerbeskrivelse af de gennemborede lag i boring DGUnr 136.1065.